Государственное учреждение образования «Средняя школа №2 г. Дубровно имени Ю.Смирнова»

XXV научно-практическая конференция «Квант» учащихся учреждений дополнительного, общего среднего, среднего специального образования Витебской области

Секция «Робототехника, автоматика и интеллектуальные системы»

Оркестр роботов на основе Lego Mindstorms EV3

Автор работы: Зазыбо Назар Андреевич, учащийся 8 класса

Научный руководитель: Корнеева Виктория Валерьевна, учитель информатики

Консультант: Гурская Марина Михайловна, учитель музыки

# СОДЕРЖАНИЕ

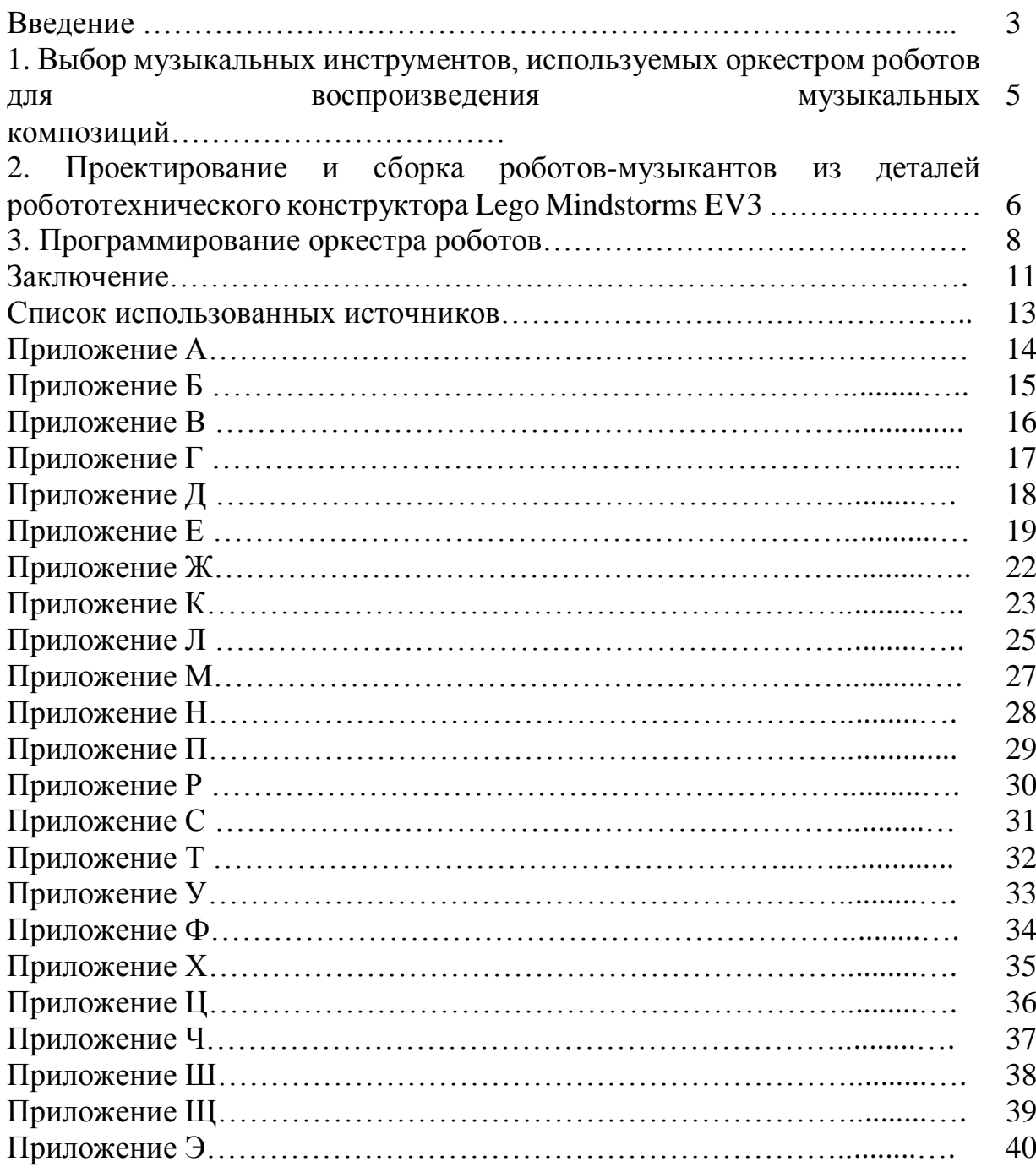

## ВВЕДЕНИЕ

В современном мире роботы все чаще заменяют человека в тех сферах, где необходимо выполнять одни и те же действия: в быту, промышленности, медицине [1]. Социальная, образовательная и развлекательная сферы жизни человека являются еще свободными нишами в робототехнике, поэтому актуальным будет являться создание прототипов роботов-музыкантов.

Цель данной работы – сконструировать и запрограммировать оркестр роботов, функционирующий в автономном режиме.

Для достижения поставленной цели необходимо решить следующие задачи:

познакомиться с разновидностями музыкальных инструментов, выбрать инструменты, с помощью которых будут воспроизводить музыкальные произведения LEGO-роботы;

познакомиться с понятиями «нота», «длительность нот», «партитура», с партитурой музыкальных произведений, которые будут воспроизводить роботы;

познакомиться с принципом действия Bluetooth-передатчика, с особенностями конструирования реечной передачи и рычагов;

спроектировать и собрать роботов-музыкантов из деталей робототехнического конструктора Lego Mindstorms EV3;

запрограммировать воспроизведение оркестром роботов музыкальных произведений при помощи команд языка программирования LabVIEW в среде программирования Lego Mindstorms EV3;

создать 3D-модели роботов-музыкантов в графическом редакторе LDCad.

Для решения поставленных задач мы будем применять следующие методы: метод описания процесса разработки робототехнического продукта, метод моделирования роботов-музыкантов в графическом редакторе и на основе робототехнического конструктора, метод экспериментального создания оркестра роботов, метод экспериментальной проверки правильности выполнения оркестром роботов своих функций.

Мы будем использовать гибкую методологию разработки, которая представляет собой цикл этапов: планирование, разработка, тестирование, анализ результатов (Приложение А), так как в этой модели для старта проекта достаточно небольшого планирования и после каждого повторения цикла этапов можно наблюдать результат.

В качестве объекта исследования выступает разрабатываемый оркестр роботов.

Предмет исследования – применение деталей робототехнического набора Lego Mindstorms EV3 и современного программного обеспечения для создания оркестра роботов.

Гипотеза исследования: для создания прототипа оркестра роботов, функционирующего в автономном режиме и взаимодействующего с пользователем, достаточно возможностей робототехнического набора Lego Mindstorms EV3 и сопровождающего его программного обеспечения.

В качестве средства разработки будет выступать графический язык программирования LabVIEW и детали робототехнического набора Lego Mindstorms EV3, в качестве сред разработки будут использоваться Lego Mindstorms Education EV3, 3D-редакторы LDCad и LPub3D.

Практическая значимость данной работы будет заключаться в следующем: роботов можно будет использовать в социальной, образовательной и развлекательной сфере для проведения концертов, образовательных и развивающих мероприятий, мастер-классов. Материалы, полученные в результате проведенной исследовательской работы, сможет использовать учитель на занятиях объединения по интересам по робототехнике и любой человек, увлекающийся робототехникой, так как материалы будут находиться в свободном доступе в сети Интернет в виде сайта.

Перспективы развития данной работы: на основе разработанного прототипа оркестра роботов, созданного из деталей образовательного робототехнического конструктора, можно реализовать стартап, используя современные микроконтроллеры и материалы.

1. Выбор музыкальных инструментов, используемых оркестром роботов для воспроизведения музыкальных композиций

Музыкальный инструмент — предмет, способный издавать звук, эстетически воспринимаемый как музыкальный [2, с.3].

Музыкальные инструменты подразделяются на несколько групп, в зависимости от того, что является источником звука: струнные, духовые, мембранные и самозвучащие [3].

Перед нами стал вопрос, какие музыкальные инструменты выбрать для использования в робототехнической конструкции оркестра. Мы определили свойства, которыми они должны обладать:

инструменты должны быть просты в использовании, чтобы их можно было прикрепить к рычагам, собранным из конструктора Lego Mindstorms EV3;

инструменты должны быть просты в воспроизведении ритма, так как мы не являемся профессиональными музыкантами.

Данным требованиям наиболее соответствуют народные музыкальные инструменты, созданные из подручных материалов. Из них мы выбрали ударные музыкальные инструменты, так как при их помощи звук возникает от ударов или от потряхивания инструментов в воздухе. Достаточно прикрепить музыкальный инструмент к рычагу, чтобы можно было воспроизводить ритм движения руки человека с инструментом. Также было учтено, что эти инструменты не нужно покупать, их можно найти в быту человека.

Таким образом, для использования в оркестре роботов мы выбрали следующие народные музыкальные инструменты: шумно-ударные – барабан, ложки, толкачики, трещетку, стаканчики; звуковысотные ударные – ксилофон, металлофон, колокольчики; и струнные – детские цимбалы (Приложение Б ).

2. Проектирование и сборка роботов-музыкантов из деталей робототехнического конструктора Lego Mindstorms EV3

Первым этапом разработки было создание 3D-модели роботов при помощи 3D-редактора LDCad. Мы выбрали данное программное обеспечение, так как LDCad является свободно распространяемой системой автоматизированного проектирования для Windows, позволяет создавать виртуальные конструкции LEGO как модели на компьютере, и получать реалистичные изображения [4]. С процессом создания 3D-моделей роботов, можно познакомиться в видеофайле приложения В. Файлы с 3D-моделями роботов, находятся в приложении Г.

В их конструкциях мы использовали электронные компоненты EV3: микроконтроллеры EV3, большие и средние сервомоторы (Приложение Д). В приложение Е можно познакомиться с их размещением в робототехнических конструкциях.

Микроконтроллер EV3 используется для выполнения программы, для управления моторами и датчиками, для воспроизведения аудиофайлов при помощи встроенного динамика, для включения и выключения робота при помощи управляющих кнопок, для взаимодействия пользователя с программой при помощи экрана.

Сервомоторы необходимы для приведения в движение рычагов и реечной передачи.

Конструкция роботов включает рычаги, механизмы с зубчатой и механизмы с реечной передачей.

Рычаг относится к простейшим механизмам. Представляет собой жёсткую балку, имеющую возможность вращаться вокруг точки опоры (подвеса). Части балки от точки опоры до точки приложения сил, называют плечами рычага [5]. Мы использовали рычаги для приведения в движение ударных музыкальных инструментов (Приложение Ж). В приложении Е можно ознакомиться с размещением рычагов в робототехнических конструкциях.

Зубчатая передача – трехзвеньевый механизм по передаче мощности вращением, в котором два подвижных звена являются зубчатыми колёсами (или зубчатым колесом и зубчатой рейкой), образующими на базе общего неподвижного звена вращательную (или поступательную) зубчатую пару зацепления [6].

Реечная передача – механическая зубчатая передача, преобразующая вращательное движение зубчатого колеса в поступательное движение рейки или наоборот. Формально является цилиндрической зубчатой передачей с колесом бесконечно большого радиуса [7].

Для проектирования робота, играющего на цимбалах и ксилофоне мы использовали в конструкции реечную и зубчатую передачи для передвижения вперед и назад рычага, выполняющего удар по инструменту. Данную конструкцию можно изучить в приложении Л.

В конструкцию робота-дирижера мы включили датчик цвета, который будет использоваться для выбора пользователем мелодии для испрлнения оркестром. Каждая мелодия обозначается карточкой определенного цвета. Датчик света определяет цвет карточки. При размещении датчика мы учли, что он должен быть размещен строго перпендикулярно поверхности, цвет которой определяется, на расстоянии 1 см от нее. Размещение датчика света в робототехнической конструкции представлено в приложении М.

Следующим этапом разработки было создание пошаговой инструкции по сборке роботов LEGO Mindstorms Education EV3 в виде PDF-файла с помощью программы LPub на основе 3D-модели, созданной в редакторе LDCad. Инструкции находятся в приложении Н на электронном носителе, сопровождающем пояснительную записку.

Далее на основе созданных инструкций, мы собрали роботов, используя детали и компоненты двух версий конструктора Lego Mindstorms EV3: образовательной (артикул 45544) и домашней (артикул 31313).

В результате у нас получился робототехнический продукт, конструкцию и внешний вид которого можно рассмотреть в приложении П .

Таким образом, мы собрали семь роботов, используя электронные компоненты LEGO Mindstorms Education EV3 и детали для конструирования рычагов и реечных передач.

### 3. Программирование оркестра роботов

В качестве среды программирования мы использовали Lego Mindstorms Home Education EV3, в которой использовали графический язык программирования LabVIEW, в котором программа состоит из перемещаемых пользователем программных блоков – процедур [8].

В качестве парадигмы программирования использовался процедурный подход, при котором программа представляет собой последовательность процедур, определяющих алгоритм решения задачи. Мы выбрали данную парадигму, так как язык программирования LabVIEW предоставляет готовые процедуры, а также такой подход позволяет оперативно писать небольшие программы. Данная модель программирования позволила разбить общую задачу на более мелкие, выбрав алгоритмические конструкции для их реализации, процедуры языка LabVIEW, а также создав собственные процедуры.

Основным роботом в оркестре является робот-дирижер. Его микроконтроллер воспроизводит музыкальное произведение, и отправляет сообщения остальным роботам с командой начать или остановить выполнение их программ через Bluetooth.

Мы запрограммировали воспроизведение семи музыкальных произведений: белорусские народные песни «Бульба» и «Саўка ды Грышка», песню группы Дрозды «Еду я дадому ў Дуброўна», и детскую песню «Робот Бронислав»( музыка и слова А. Пряжникова), песню австралийской рокгруппы AC/DC «Highway to Hell», песню американской рок-группы Nirvana «Smells Like Teen Spirit», песню британской рок-группы The Beatles «Yellow Submarine».

При программировании мы опирались на партитуру, представленную в Приложении Р. При создании партитуры мы пользовались консультацией учителя музыки.

Для воспроизведения нот мы использовали блок Звук, при помощи которого можно воспроизводить ноту и устанавливать ее длительность. Режимы работы блока Звук представлены в Приложении С.

Чтобы правильно определить время звучания каждой ноты мы изучили как записывается длительность нот на нотном стане (Приложение Т). Сопоставили длительность звучания нот с параметром Продолжительность блока звук и установили следующую продолжительность воспроизведения: целая нота – 1с, половинная – 0,5 с, четвертная – 0,25 с, восьмая – 0,13с , восьмая– 0,07с. В приложении У можно рассмотреть партитуру, записанную на нотном стане, на основе которой мы устанавливали длительность звучания нот.

Для того, чтобы сделать программу компактнее мы использовали процедуры, которые создали при помощи блоков группы Мои Блоки. Процедура begin воспроизводит проигрыш между куплетами, процедура Area1 - куплет. Листинг данных процедур представлен в Приложении Ф.

Роботы взаимодействуют между собой при помощи Bluetoothсообщений. Робот-дирижер отправляет сообщения остальным роботам с командой начать или остановить выполнение их программ. Таким образом, оркестр работает автономно без участия человека. В Приложении Х представлена схема взаимодействия роботов посредством Bluetoothсообщений и листинг программы установления Bluetooth-соединения и обмена Bluetooth-сообщений между микроконтроллерами.

Для установления Bluetooth-соединения роботов мы использовали блок Подключение через Bluetooth, для передачи сообщения – Блок Обмен сообщениями, для получения сообщения – Блок Ожидание. Режимы данных блоков представлены в Приложении Ц. В блоке Подключение через Bluetooth выбрали режим Начать и записали название Модуля, с которым нужно установить соединение. В блоке Обмен сообщениями выбрали режим Отправить числовое значение, название модуля-адресата. В качестве числового значения выбрали число 1. Расположение этих блоков в программе можно изучить в Приложении Ф. Сначала используем блок Подключение через Bluetooth для установления соединения со всеми роботамимузыкантами. Затем отсылаем сообщения Start, чтобы запустить выполнение программ на роботами-музыкантами, и сообщение Stop, чтобы остановить выполнение программ в тот момент, когда этого требует логика музыкального произведения.

В программах роботов-музыкантов используем блок Ожидание в режиме ожидания сообщения с числовым значением 1. После получения сообщения программа соответственно начинает выполняться или прекращает выполнение (Приложение Ч).

Основная задача роботов-музыкантов – воспроизводить ритмичные движения инструментами, прикрепленными к рычагам, или приведение в движение реечной передачи. Для реализации этой задачи использовали блок Цикл в режиме Неограниченный, чтобы реализовать алгоритмическую конструкцию Повторение бесконечное количество раз, пока не сработает блок Ожидание сообщения об остановке цикла. Для программирования движения моторов использовали блоки Большой мотор и Средний мотор с выбором режимов: Включить на количество оборотов или Включить на количество секунд. Листинг данных программ можно изучить в приложении Ч.

Для того, чтобы сделать оркестр полностью автономным, мы включили в конструкцию робота-дирижера датчик света. Роботы после запуска их программ находятся в режиме ожидания. Пользователь передвигает под датчиком света разноцветную ленту. Робот выводит на экран название мелодии, которая соответствует каждому из цветов. Если пользователь хочет прослушать данную мелодию, то нажимает на среднюю кнопку микроконтроллера. После окончания воспроизведения мелодии робот вновь находится в ожидании выбора пользователя. Таким образом, оркестр взаимодействует с пользователем и становится полностью автономным: не требует включения каждого робота по отдельности, роботы начинают и заканчивают воспроизведение своих музыкальных партий по сообщению от робота-дирижера.

Чтобы организовать выбор пользователем одной из мелодий мы использовали алгоритмическую конструкцию «Ветвление»: множественный выбор. Для реализации ветвления мы взяли блок Переключатель в режиме Датчик цвета-Измерение-Цвет. Каждой мелодии задан определенный цвет: HighwayToHell – белый, Smells like teenspirit – красный, Yellow Submarine – желтый, по умолчанию – датчик не различает не один из указанных цветов.

Чтобы выбор мелодий осуществлялся бесконечно мы использовали алгоритмическую конструкцию «повторение». Реализовали ее при помощи блока Цикл в режиме Бесконечность. В программе используется переменная Shet для того, чтобы вернуть рычаги роботов в начальное положение. Листинг программы представлен в приложении Ш. Программы воспроизведения остальных музыкальных композиций можно изучить в Приложении Ш на электронном носителе, сопровождающем пояснительную записку.

Видеоролики с выступлением оркестра представлены в приложении Щ на электронном носителе, сопровождающем пояснительную записку.

Таким образом, мы создали комплекс программ, используя блок Звук, блоки, организующие отправку и получение Bluetooth-сообщений, блоки управления моторами, переменную для организации возвращения роботов в первоначальное положение, блок Цикл и блок Переключатель, которые обеспечивают оркестру роботов возможность воспроизводить музыкальные произведения автономно и бесконечно без участия человека. Кроме того, оркестр взаимодействует с пользователем, предоставляя ему право выбора воспроизводимой мелодии.

### **ЗАКЛЮЧЕНИЕ**

В данной работе мы сконструировали и запрограммировали оркестр роботов, взаимодействующий с пользователем и функционирующий в автономном режиме.

Для реализации этой цели мы использовали наборы робототехнического конструктора Lego Mindstorms EV3, среду программирования Lego Mindstorms EV3, графический 3D-редактор LDCad.

В оркестре роботов мы решили использовать народные инструменты: шумно-ударные, звуковысотные ударные, струнные, потому что они просты в использовании. Звук производится при помощи ударов или потряхиванием инструментов в воздухе, поэтому можно будет создать конструкции роботов с использованием рычагов, воспроизводящих ритм движения руки человека. Также было учтено, что эти инструменты не нужно покупать, их можно найти в быту или в школе.

Конструкция роботов включает микроконтроллер, большие и средние сервомоторы, рычаги и механизмы с зубчатой и реечной передачей, датчик света.

Для создания виртуальных моделей роботов мы использовали графический 3D-редактор LDCad.

Основная задача роботов-музыкантов – воспроизводить ритмичные движения инструментами, прикрепленными к рычагам. Поэтому мы написали программы, используя алгоритмическую конструкцию «Повторение – цикл с параметром» с использованием команд управления моторами.

Следующий этап – программирование воспроизведения мелодии роботом-дирижером. Для этого мы использовали блок Звук, при помощи которого можно воспроизводить ноту и устанавливать ее длительность.

Для того, чтобы сделать код короче, мы создавали процедуры для воспроизведения куплета и припева, всей мелодии целиком.

Роботы взаимодействуют между собой при помощи Bluetoothсообщений. Робот-дирижер отправляет сообщения остальным роботам с командой начать или остановить выполнение их программ. Таким образом, оркестр работает автономно без участия человека.

Оркестр взаимодействует с пользователем, предоставляя ему право выбора воспроизводимой мелодии, посредством определения цвета поверхности бумажной ленты, предоставляемой пользователем датчику цвета.

Роботов можно использовать в сфере образования, а также в социальной и развлекательной сферах жизни общества для организации обучающих и досуговых мероприятий.

У проекта уже есть свои достижения. Оркестр роботов принял участие в XXVIII Международном форуме по информационно-коммуникационным технологиям ТИБО-2022, в Фестивале науки-2023, получил Диплом победителя в областном этапе республиканского конкурса «100 идей для Беларуси» в номинации «Общество и социальная сфера». Оркестр уже сейчас

востребован. Мы неоднократно выступали на различных районных и областных мероприятиях, например, на церемонии вручения премии «Человек года Витебщины 2023», на Витебской областной августовской педагогическая конференция, на выездном заседании межведомственного совета по правам инвалидов. Участвовали в телепередаче «Вечерний Витебск». Мы организовывали концерт для пожилых людей в ГУ «Территориальный центр социального обслуживания населения Дубровенского района».

Мы разработали сайт проекта, используя материалы которого любой человек может самостоятельно создать такой же оркестр на основе робототехнического конструктора Lego Mindstorms EV3. Ссылка на сайт проекта находится в Приложении Э.

Проект имеет перспективы развития. Сейчас оркестр исполняет семь музыкальных произведений. Мы планируем запрограммировать исполнение еще нескольких мелодий и разработать танцующих роботов, робота, проводящего флешмоб со зрителями. На основе разработанного прототипа оркестра роботов, созданного из деталей образовательного робототехнического конструктора, можно реализовать стартап, используя современные микроконтроллеры и материалы.

В результате проделанной работы подтверждена гипотеза исследования. Действительно, для создания прототипа оркестра роботов, функционирующего в автономном режиме, достаточно возможностей робототехнического набора Lego Mindstorms EV3 и сопровождающего его программного обеспечения.

## СПИСОК ИСПОЛЬЗОВАННЫХ ИСТОЧНИКОВ

1. Роботы в повседневной жизни человека. RobotPortal [Электронный ресурс]. – Режим доступа: https://robotportal.ru/iskusstvennyjintellekt/roboty-v-zhizni-cheloveka. – Дата доступа: 10.09.2023.

2. Попов С. С. Инструментоведение: учебник. – 4-е изд. – Санкт-Петербург: Лань: Планета музыки, 2022. – 35 c.

3. Музыкальные инструменты. Wikipedia [Электронный ресурс]. – Режим доступа: https://ru.wikipedia.org/. – Дата доступа: 10.09.2023.

4. LDCad — система автоматизированного проектирования сапр. Академия робототехники [Электронный ресурс]. – Режим доступа: https://mirrobo.ru/pilot/ldcad/ – Дата доступа: 03.09.2023

5. Рычаги. Wikipedia [Электронный ресурс]. – Режим доступа: https://ru.wikipedia.org/ – Дата доступа: 12.09.2023.

6. Зубчатая передача. Wikipedia [Электронный ресурс]. – Режим доступа: https://ru.wikipedia.org/ – Дата доступа: 12.09.2023.

7. Реечная передача. Wikipedia [Электронный ресурс]. – Режим доступа: https://ru.wikipedia.org/ – Дата доступа: 12.09.2023.

8. Простое в использовании программное обеспечение. LEGO Education [Электронный ресурс]. – Режим доступа: https://education.lego.com/ru-ru/product/mindstorms-ev3/software – Дата доступа: 03.09.2023

ПРИЛОЖЕНИЕ А Гибкая методология разработки робототехнического продукта

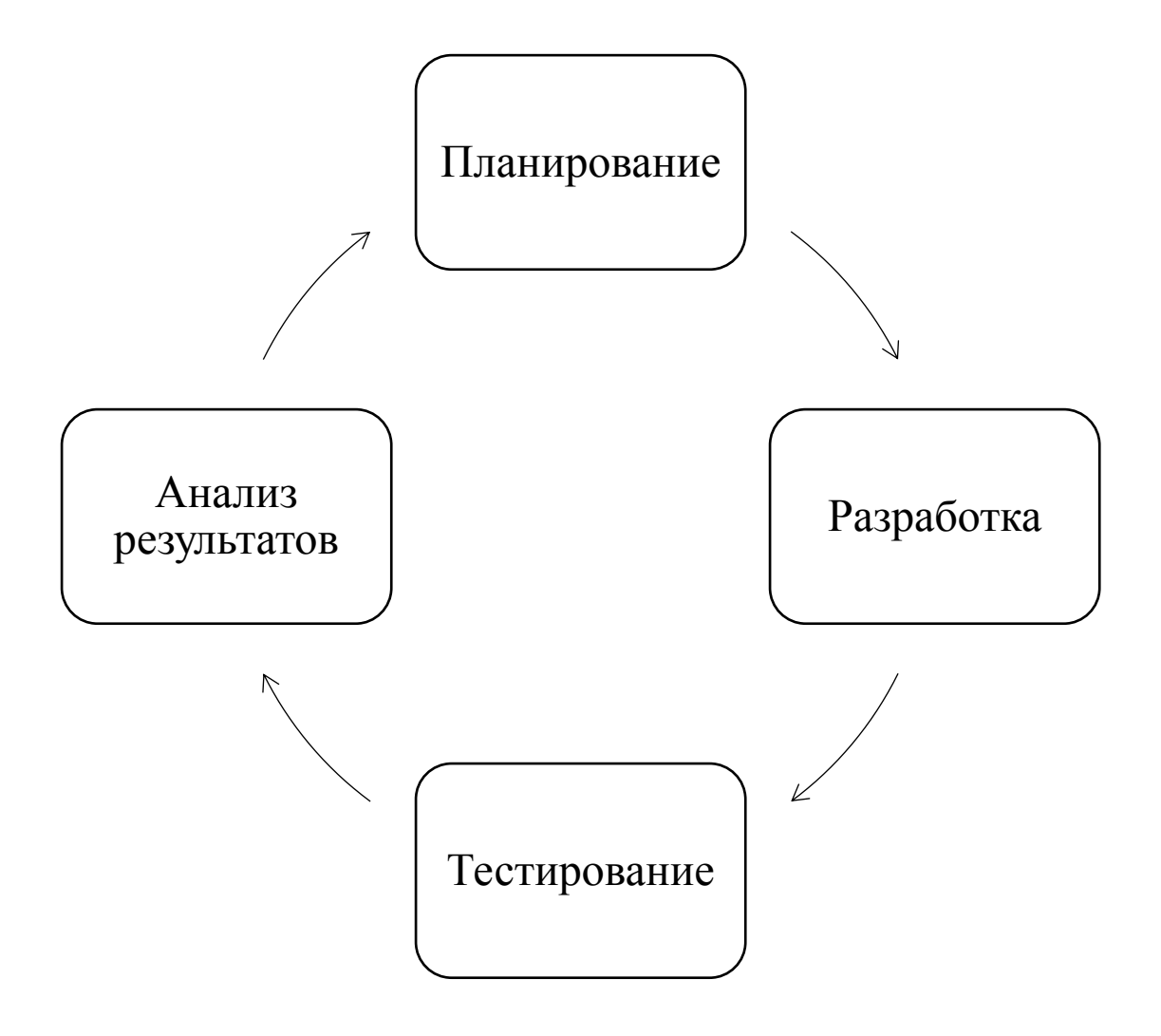

ПРИЛОЖЕНИЕ Б Музыкальные инструменты, используемы в оркестре роботов

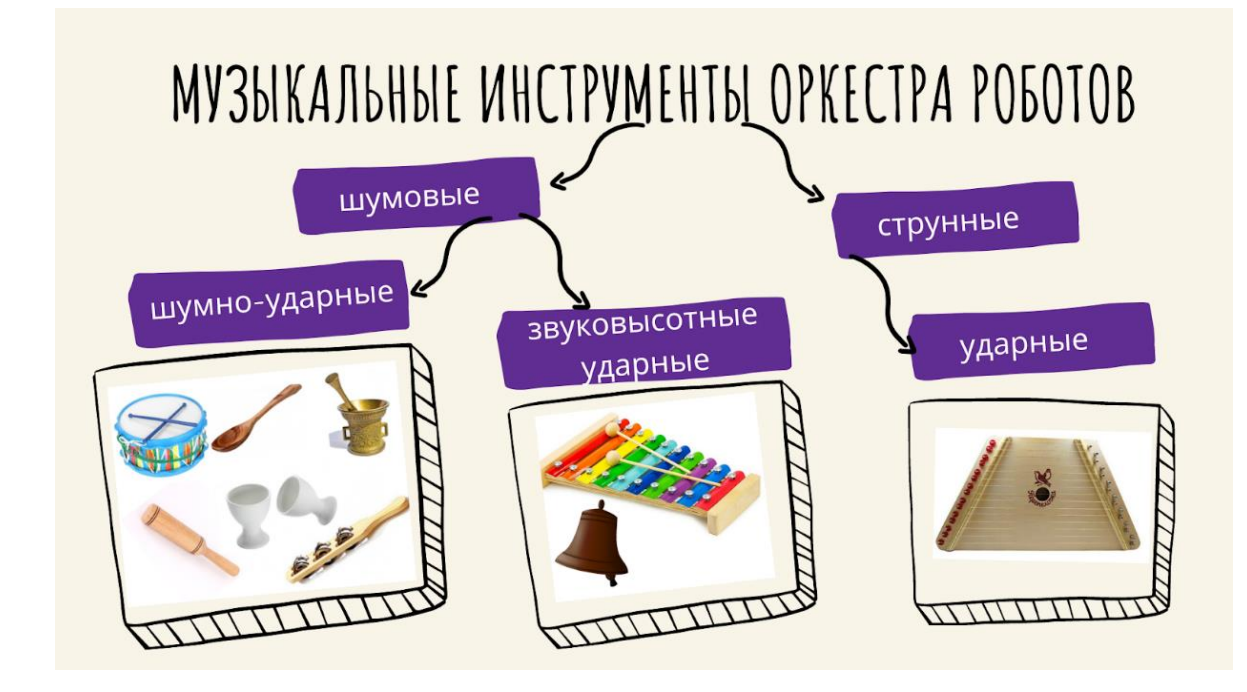

## ПРИЛОЖЕНИЕ В Процесс создания 3D-моделей роботов

Приложение представляет собой видеофайл, который находится на электронном носителе, сопровождающем пояснительную записку, и по ссылке:<https://youtu.be/1-dtpe1NxzE>

### ПРИЛОЖЕНИЕ Г 3D-модели роботов-музыкантов

Приложение представляет собой папку, которая находится на электронном носителе, сопровождающем пояснительную записку. В папке размещены 3D-модели роботов в файлах с расширением ldr. Чтобы открыть файлы ldr, нужно установить 3D-редактор LDCad. Установочный файл LDCad находится в папке Установочный\_файл\_LDCad.

ПРИЛОЖЕНИЕ Д Электронные компоненты EV3, используемые в конструкции роботов

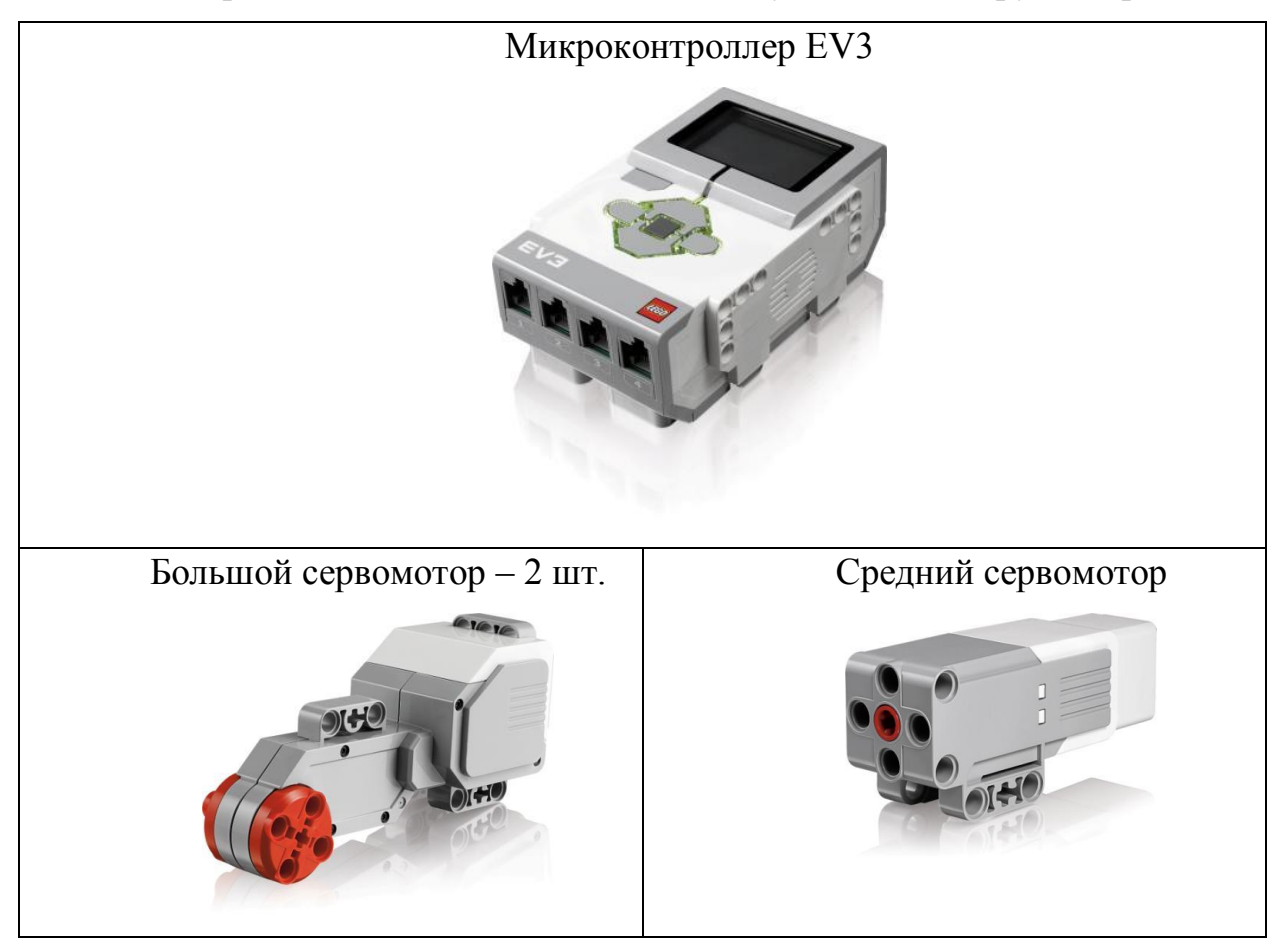

## ПРИЛОЖЕНИЕ Е Робототехническая конструкция роботов

Видеоролик с 3D-моделями находится на электронном носителе, сопровождающем пояснительную записку, и по ссылке: <https://youtu.be/Tod1FjHBALE>

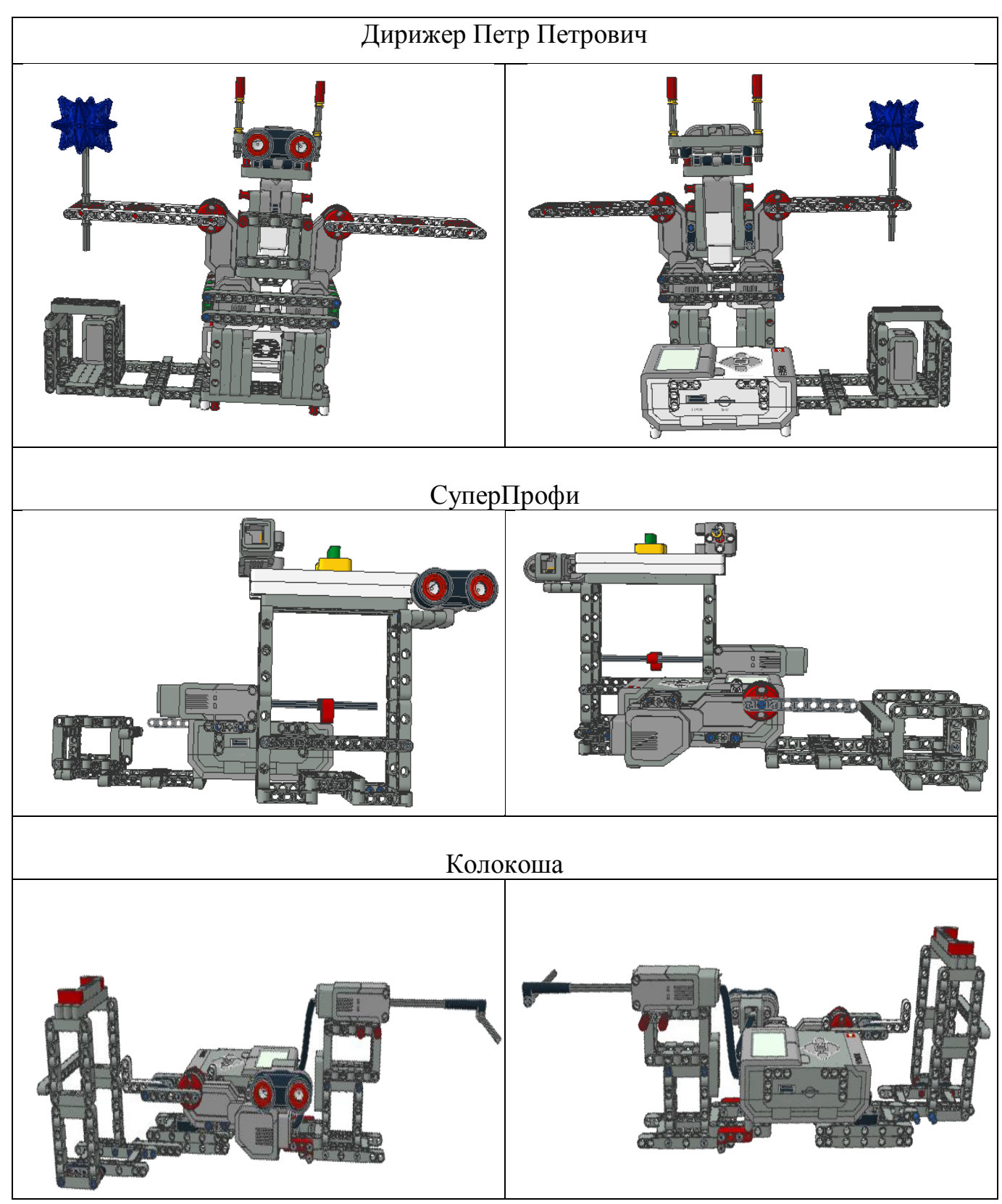

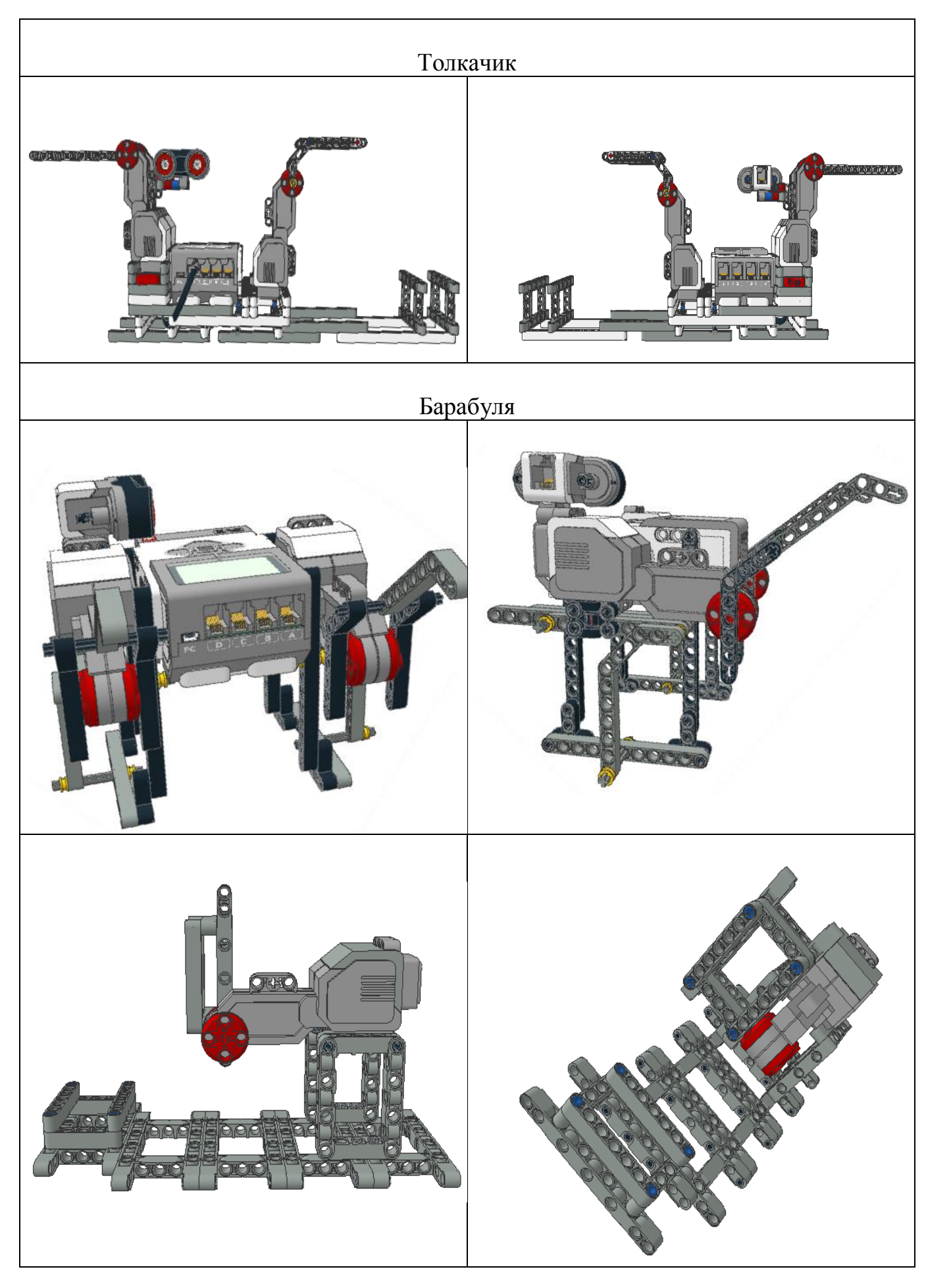

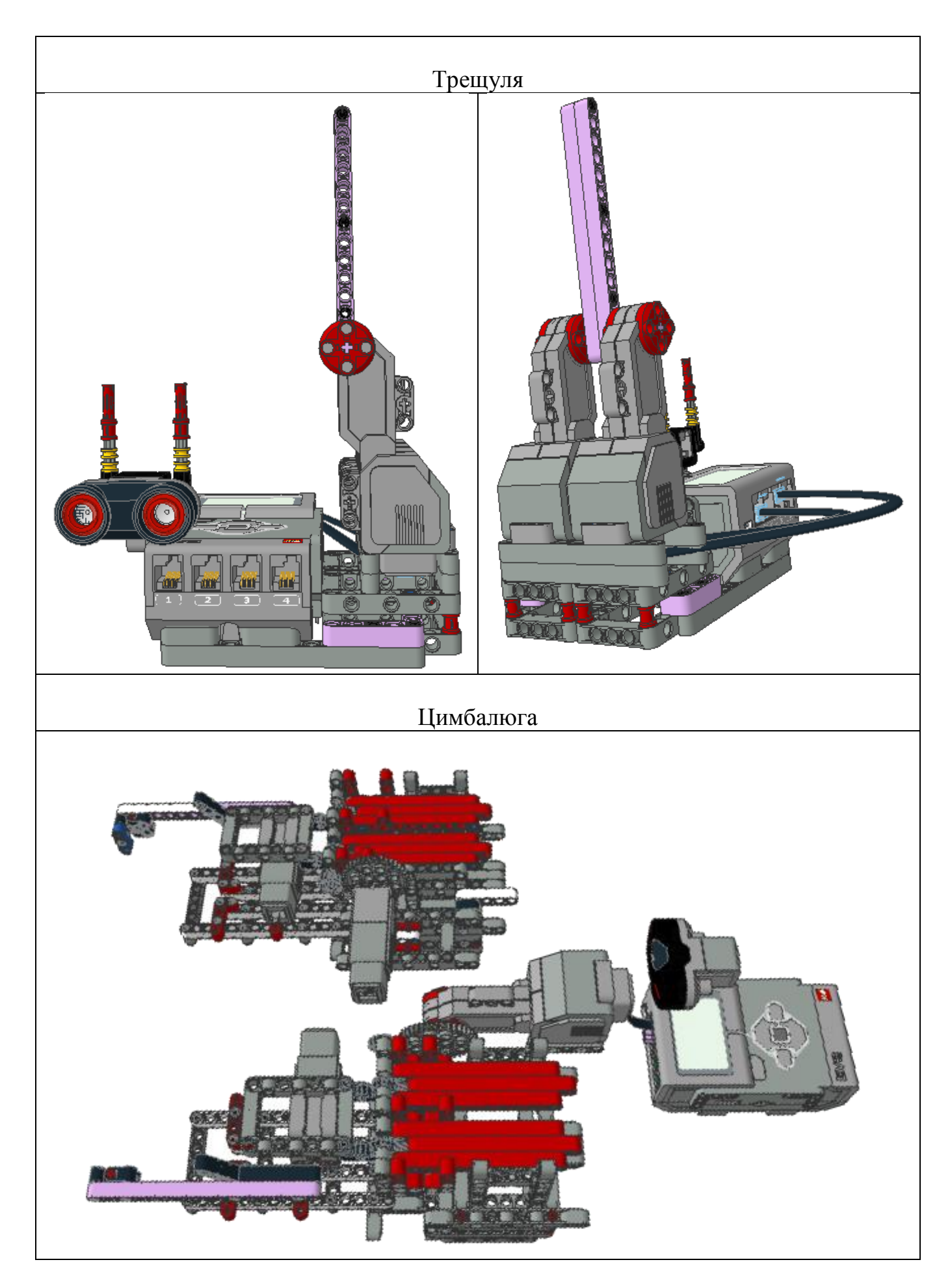

ПРИЛОЖЕНИЕ Ж Использование рычагов при в робототехнических конструкциях

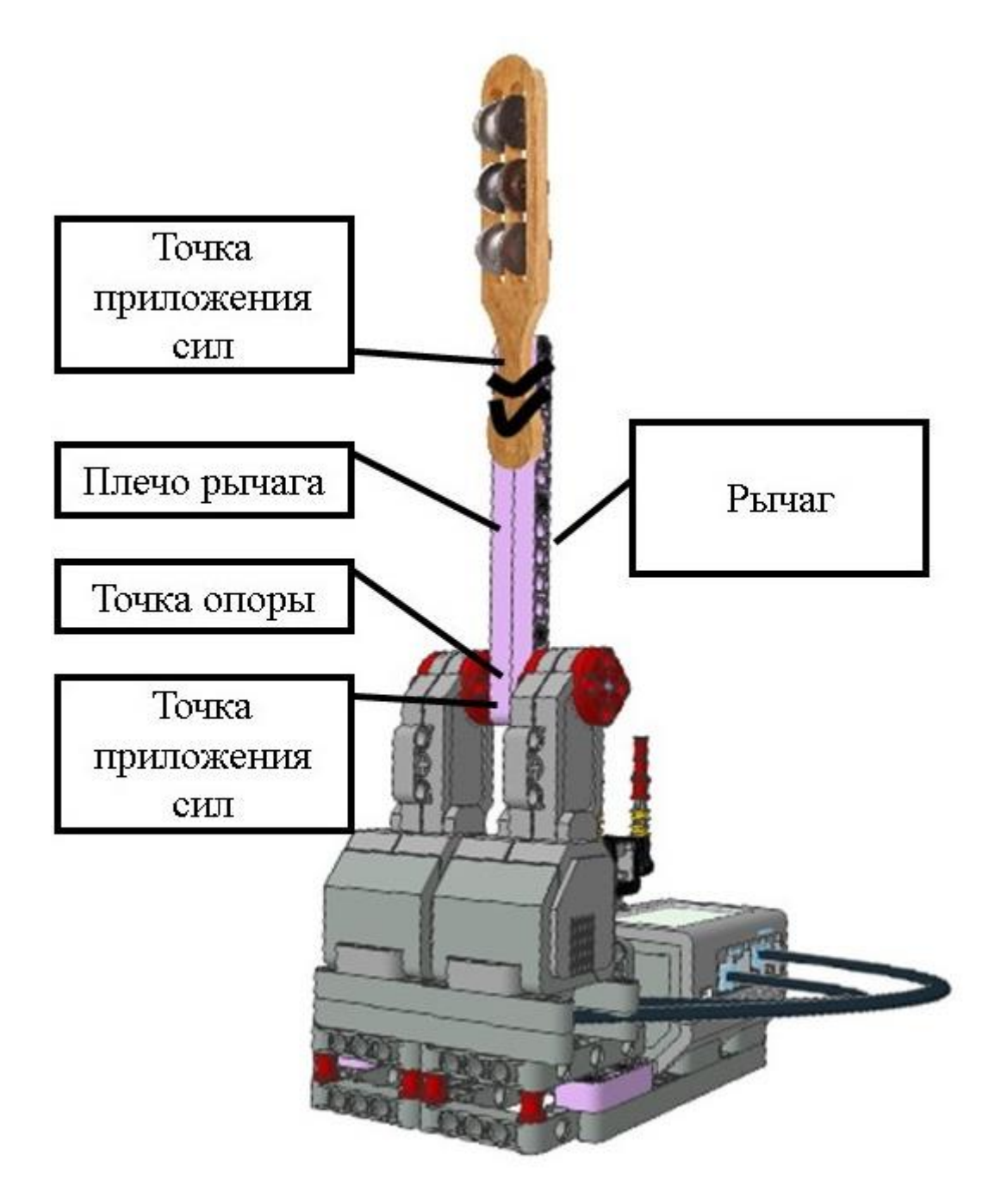

ПРИЛОЖЕНИЕ К Размещением рычагов в робототехнических конструкциях

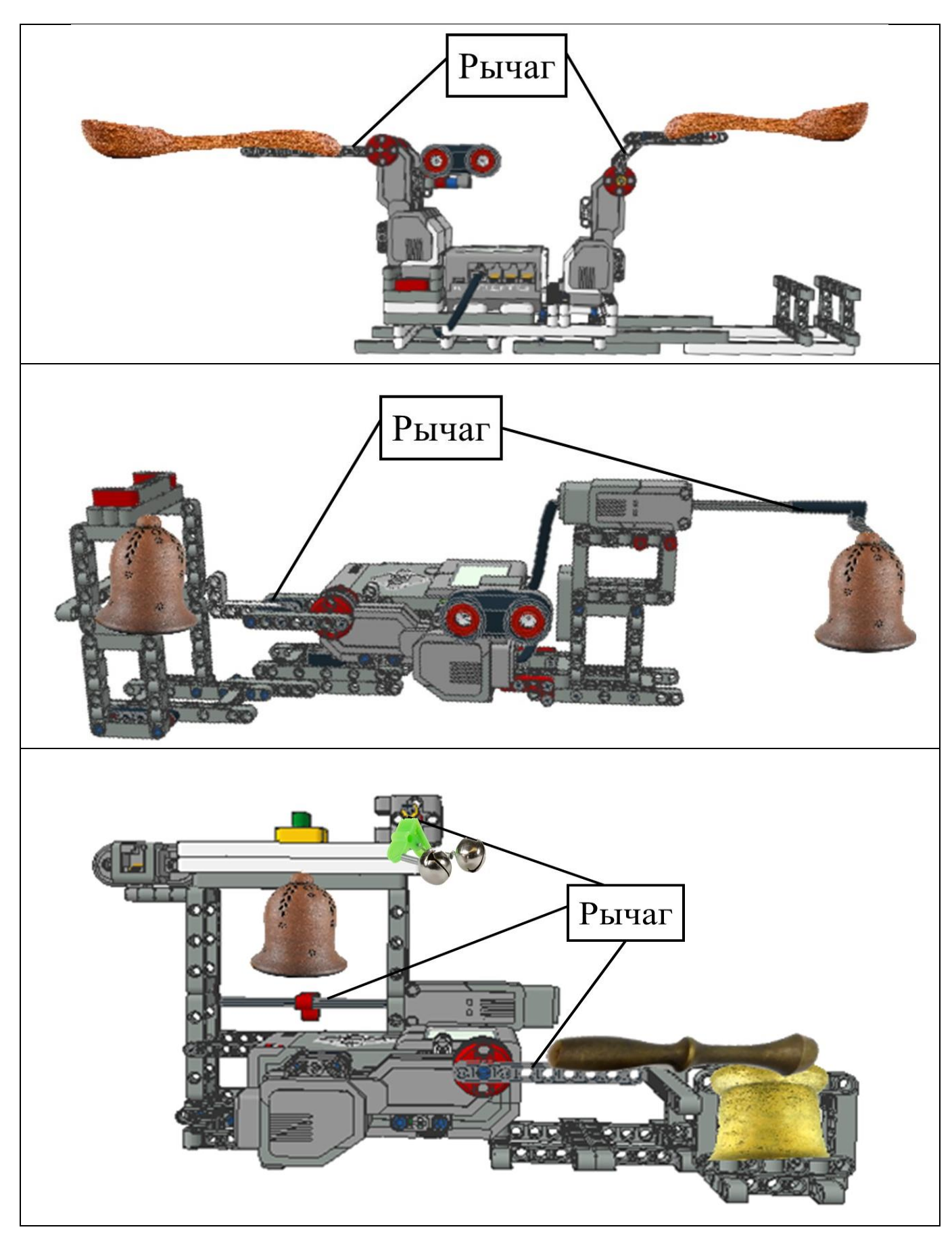

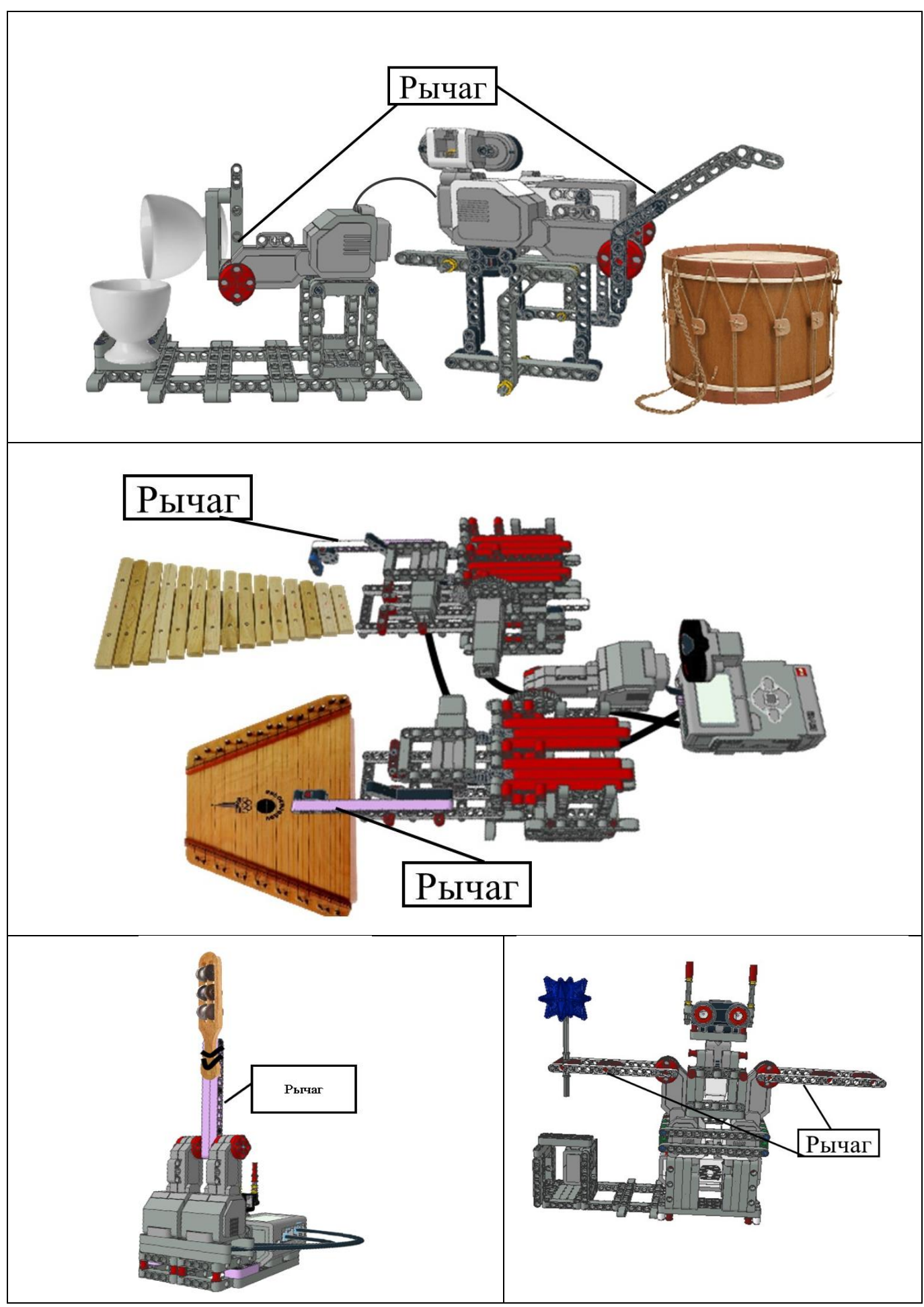

## ПРИЛОЖЕНИЕ Л

## Размещением механизмов с зубчатой и реечной передачей в робототехнических конструкциях для игры на ксилофоне и цимбалах

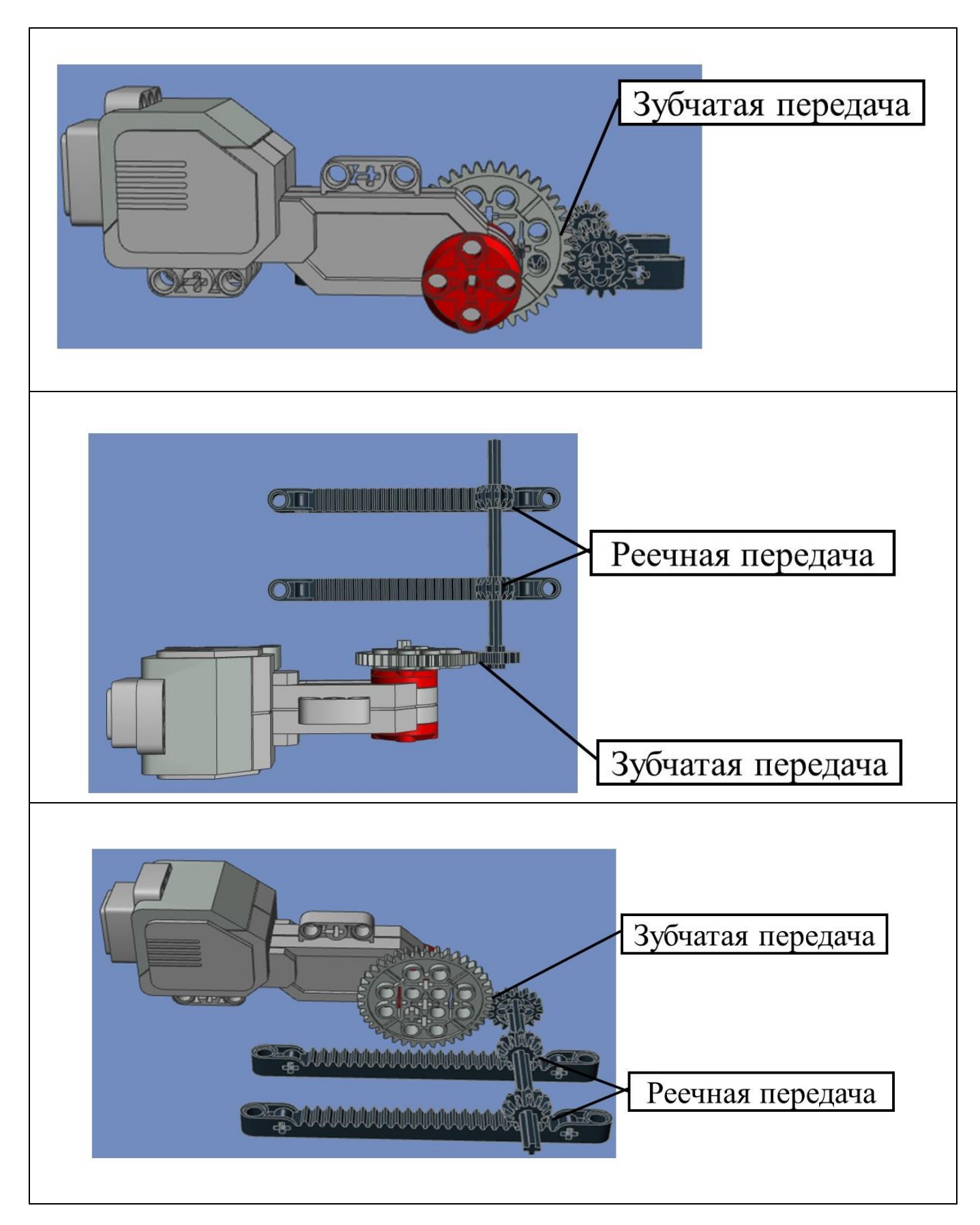

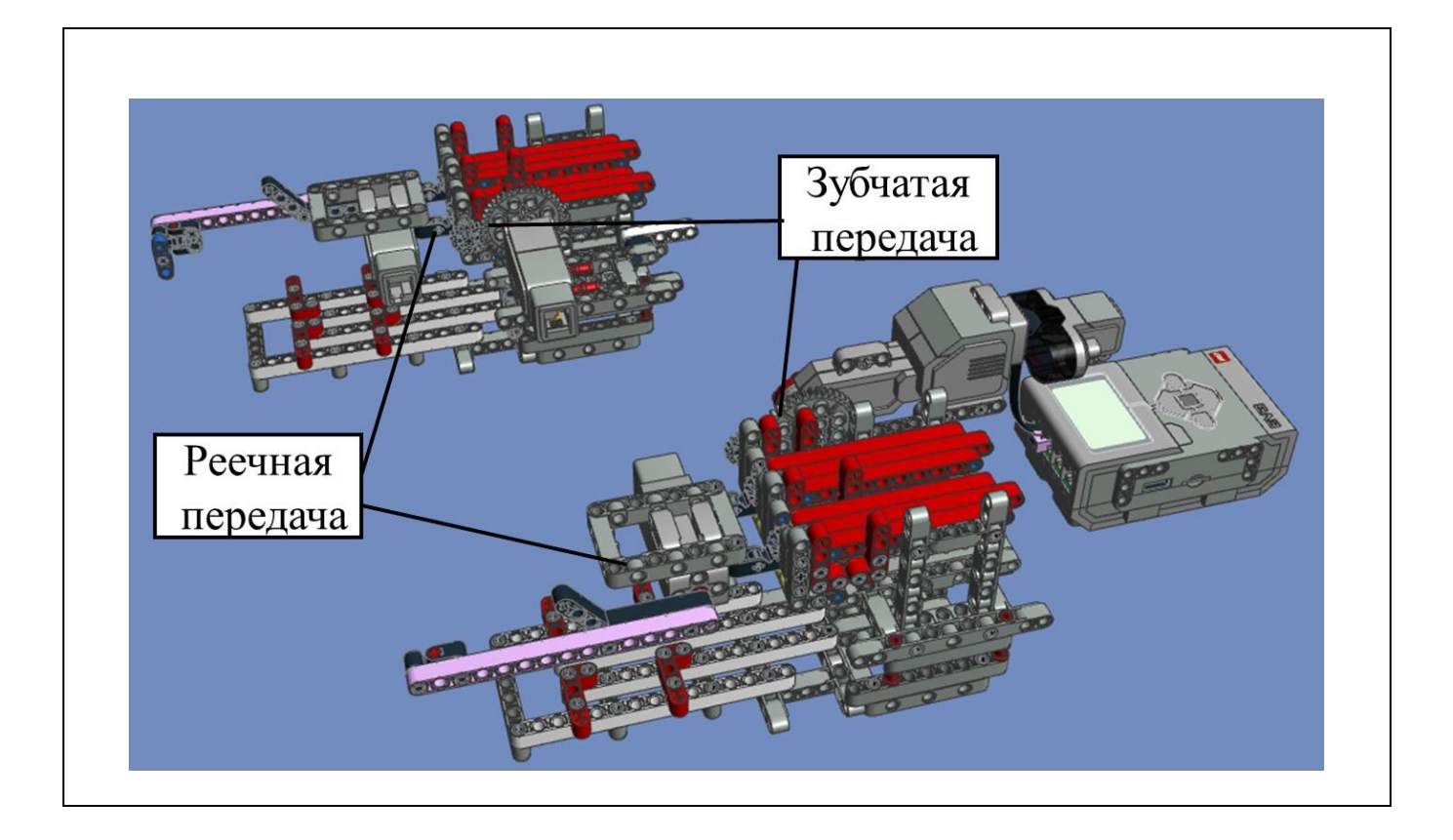

## ПРИЛОЖЕНИЕ М Размещение датчика света в робототехнической конструкции робота-дирижера

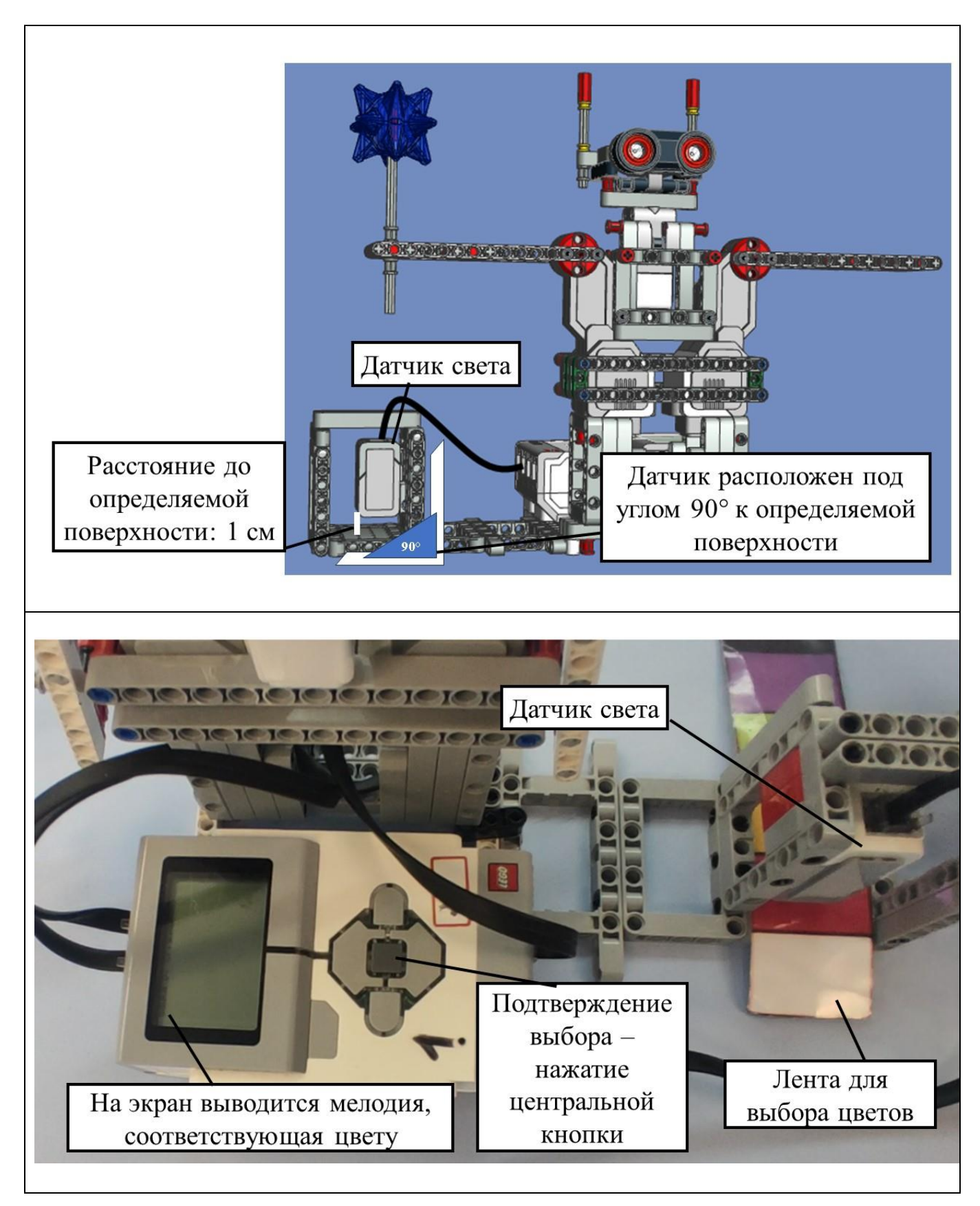

### ПРИЛОЖЕНИЕ Н Инструкции по сборке роботов LEGO Mindstorms Education EV3

Приложение представляет собой папку, которая находится на электронном носителе, сопровождающем пояснительную записку. В папке размещены PDF-файлы с пошаговыми инструкциями по сборке роботов из деталей базового набора LEGO Mindstorms Education EV3.

## ПРИЛОЖЕНИЕ П

Роботы-музыканты, созданные на основе конструктора Lego Mindstorms EV3

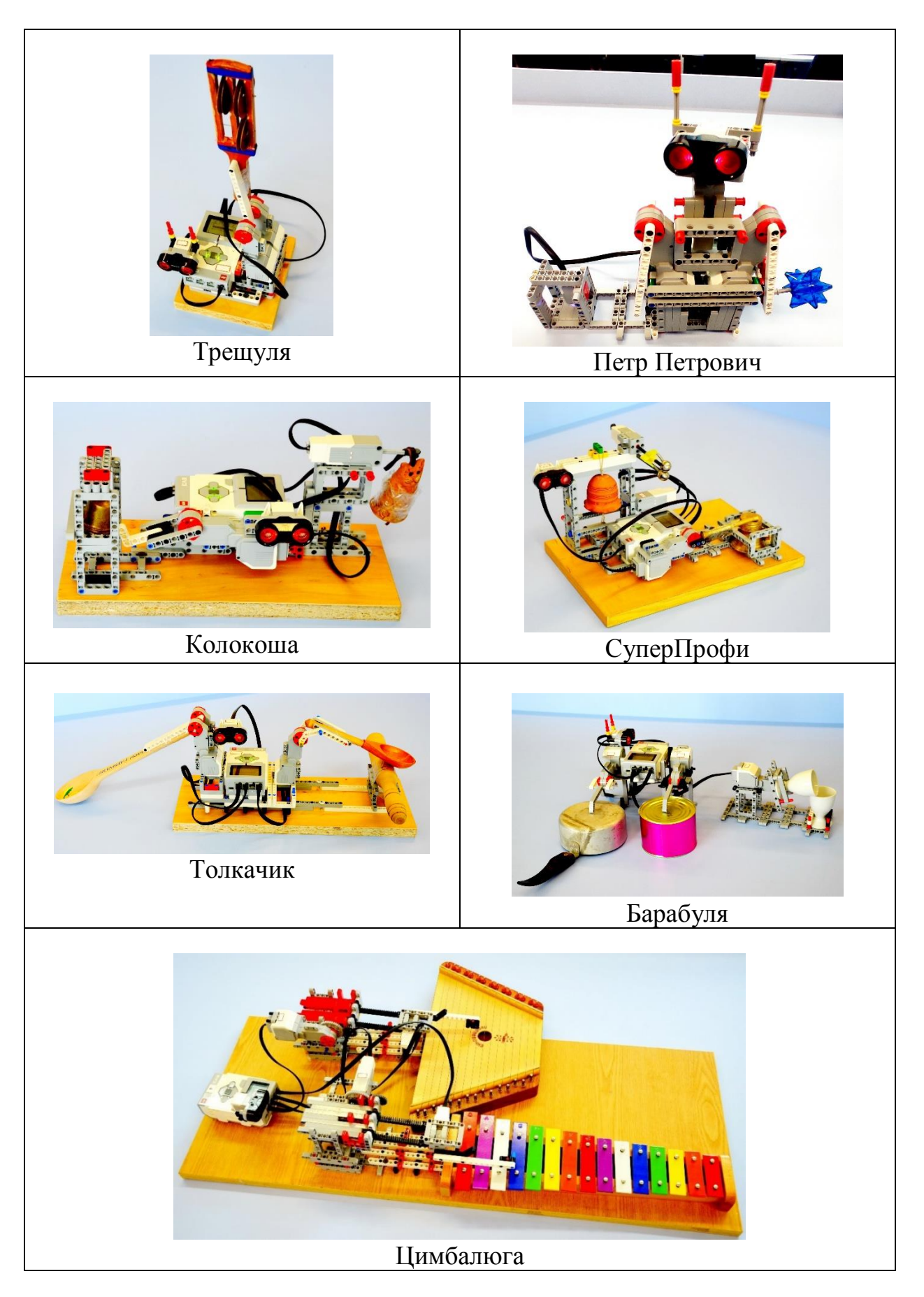

## ПРИЛОЖЕНИЕ Р

#### Партитура музыкальных произведений, используемая в качестве основы для программирования воспроизведения роботом мелодии

Приложение дополняет папка, которая находится на электронном носителе, сопровождающем пояснительную записку. В папке размещены файлы xlsx с партитурой трех музыкальных произведений.

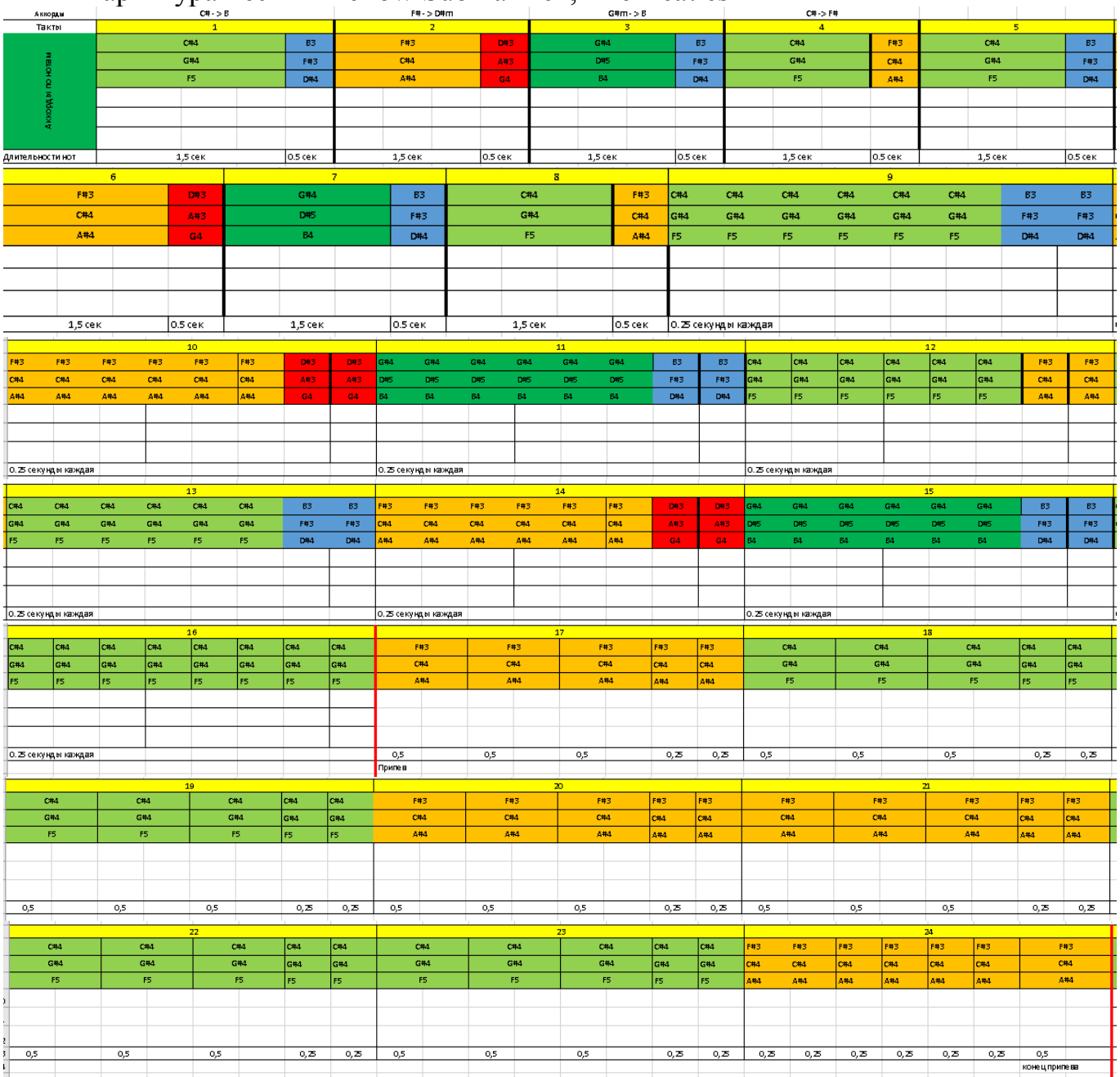

Партитура песни «Yellow Submarine», The Beatles

## ПРИЛОЖЕНИЕ С Режимы блока Звук

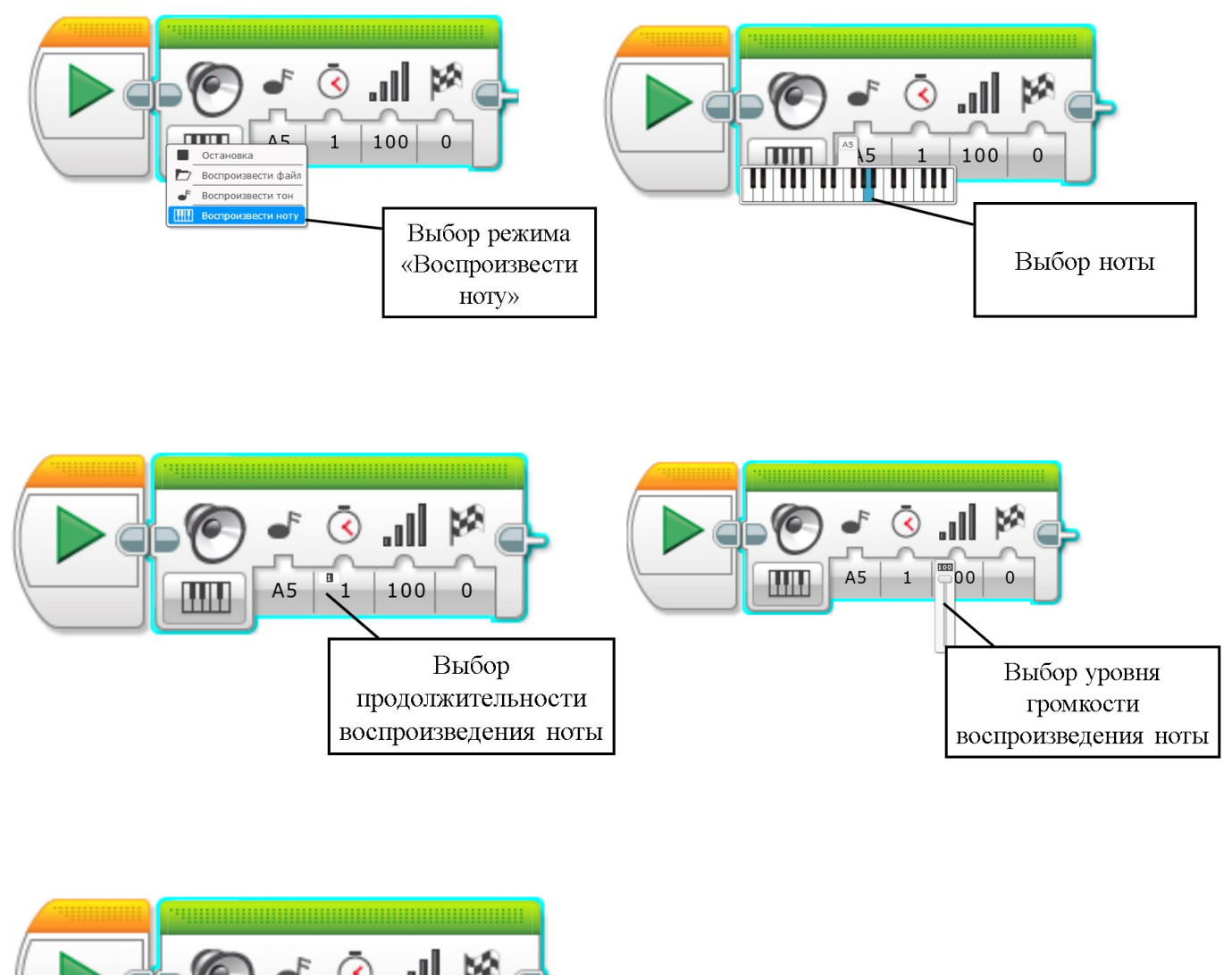

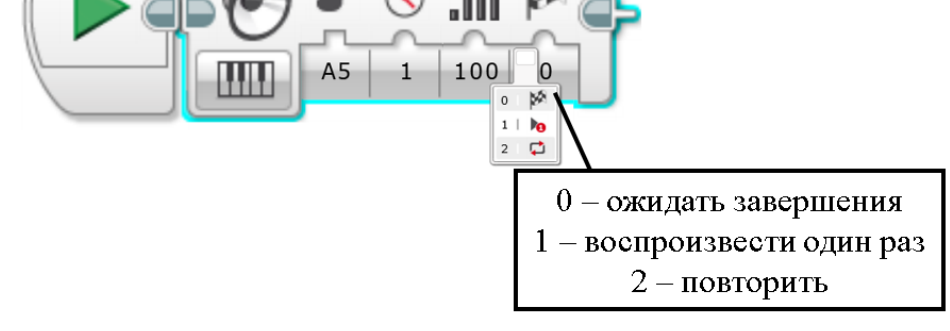

ПРИЛОЖЕНИЕ Т Музыкальные понятия, используемые при программировании

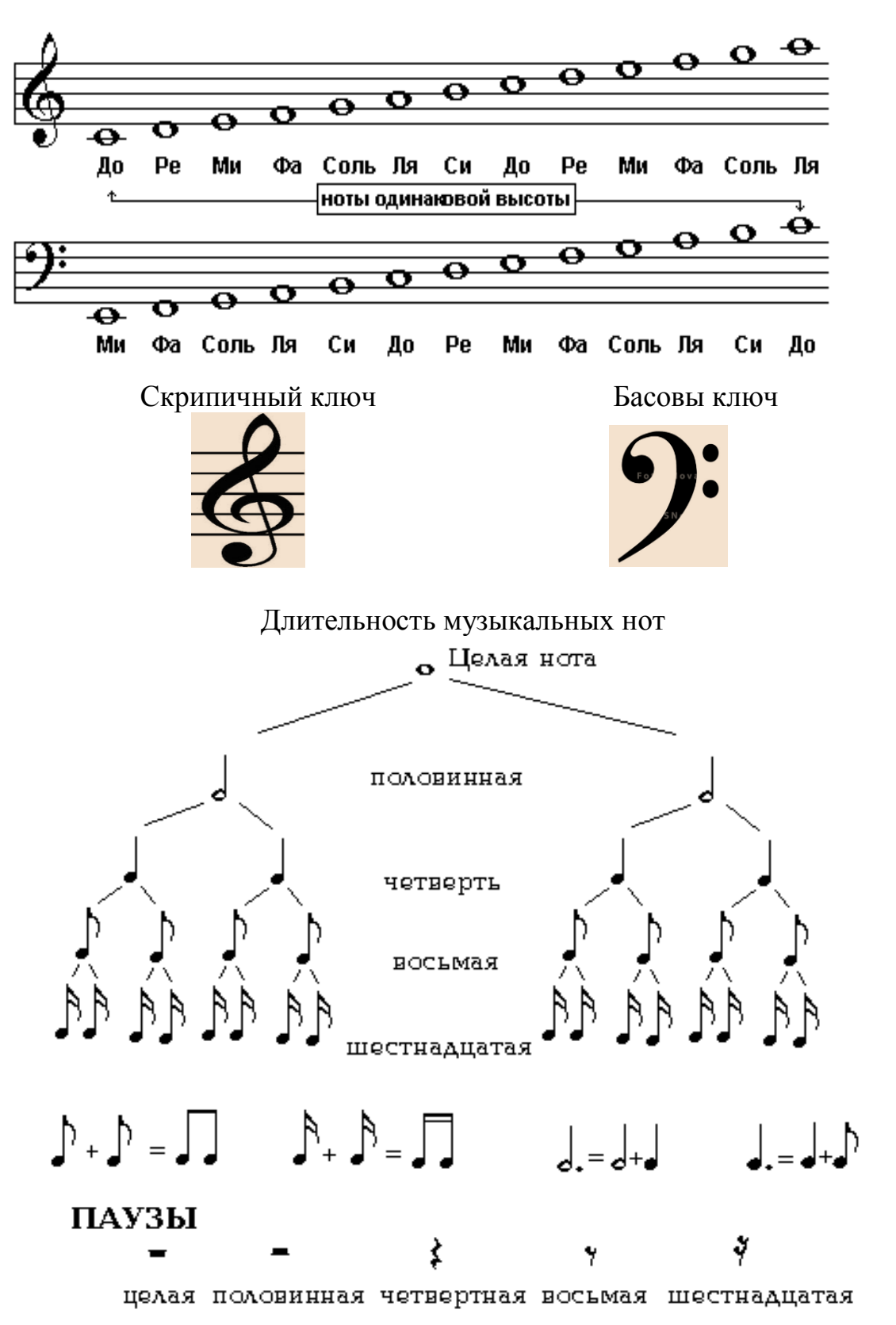

Нотная гамма

ПРИЛОЖЕНИЕ У Партитура белорусской народной песни «Бульба»

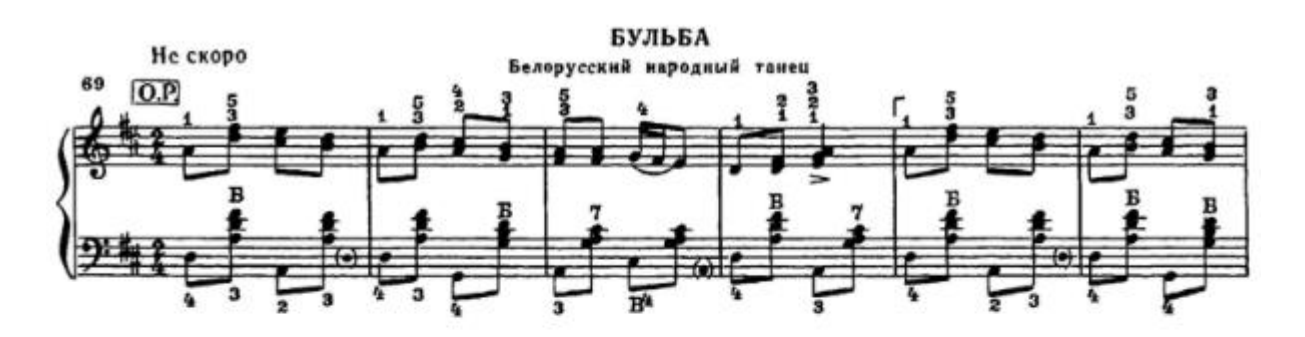

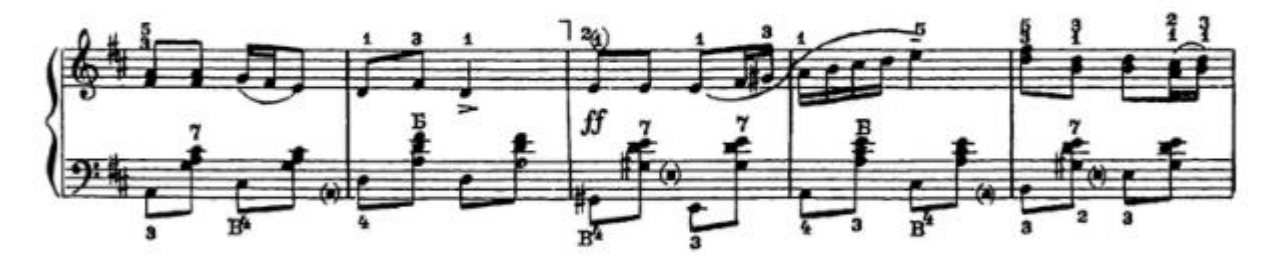

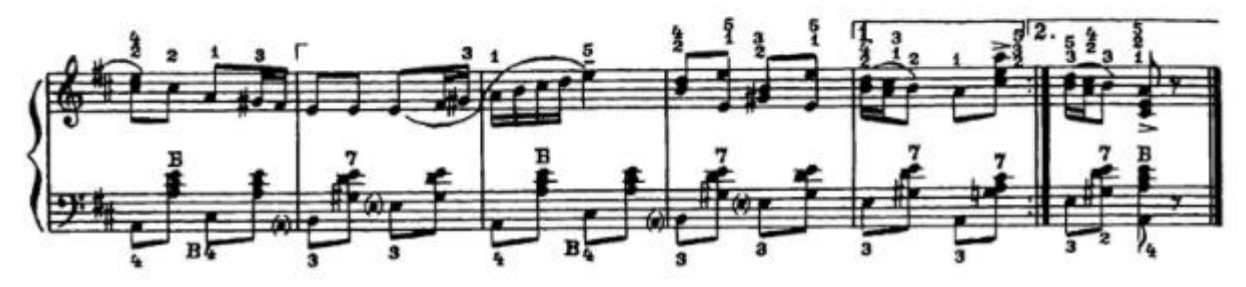

## ПРИЛОЖЕНИЕ Ф

## Листинг программы для воспроизведения белорусской народной песни «Бульба»

## Листинг процедуры «begin»

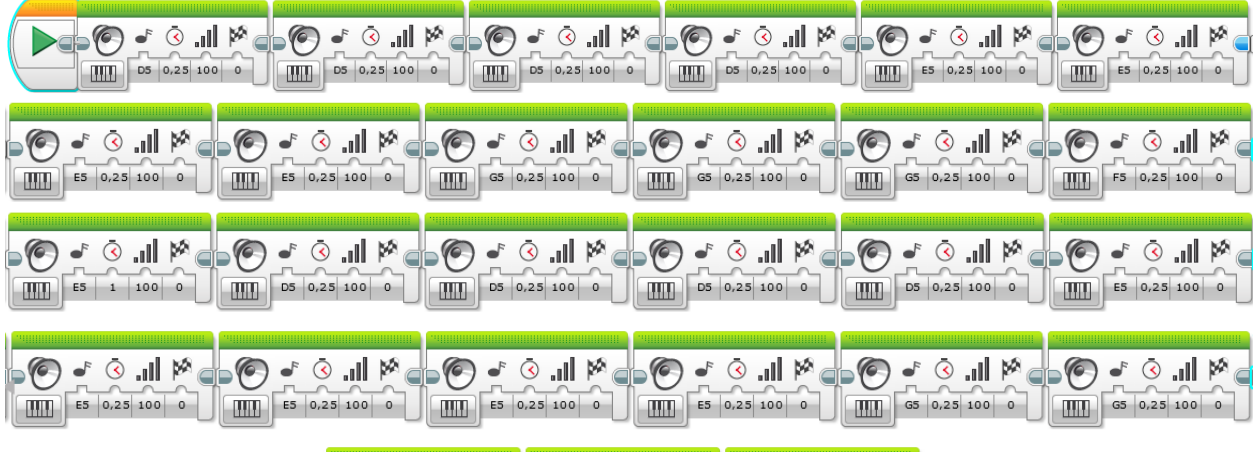

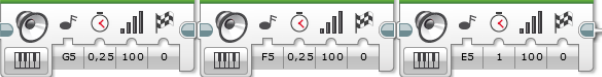

### Листинг процедуры куплета «Area1»

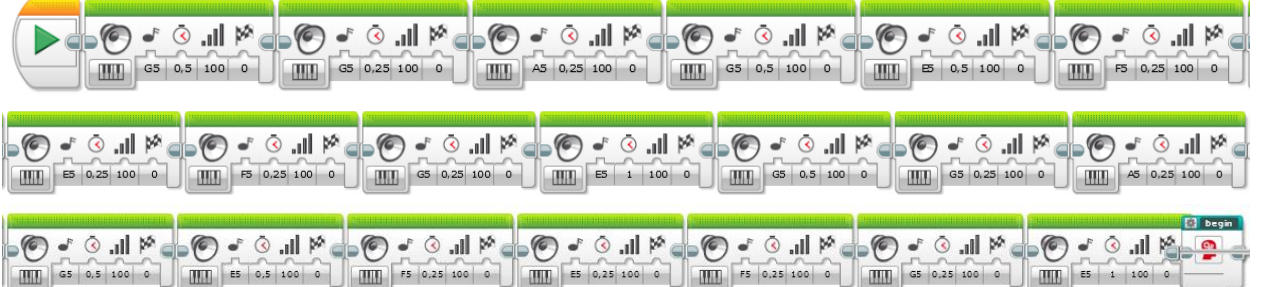

## Листинг воспроизведения музыкального произведения с Bluetooth-сообщениями

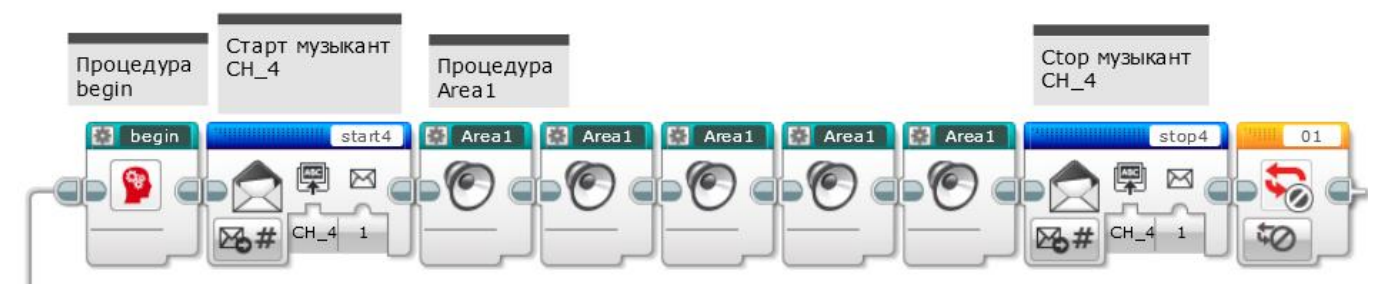

ПРИЛОЖЕНИЕ Х Схема взаимодействия роботов посредством Bluetooth-сообщений

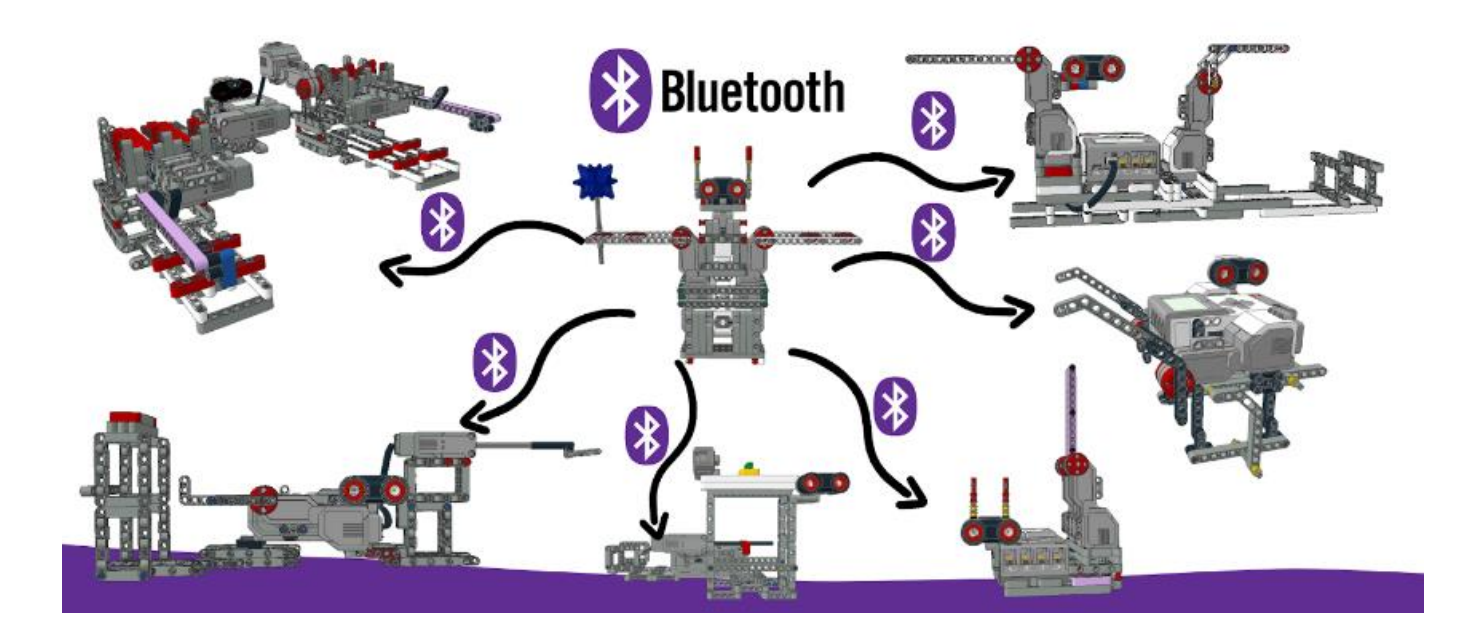

Листинг программы установления Bluetooth-соединения и обмена Bluetoothсообщений между микроконтроллерами

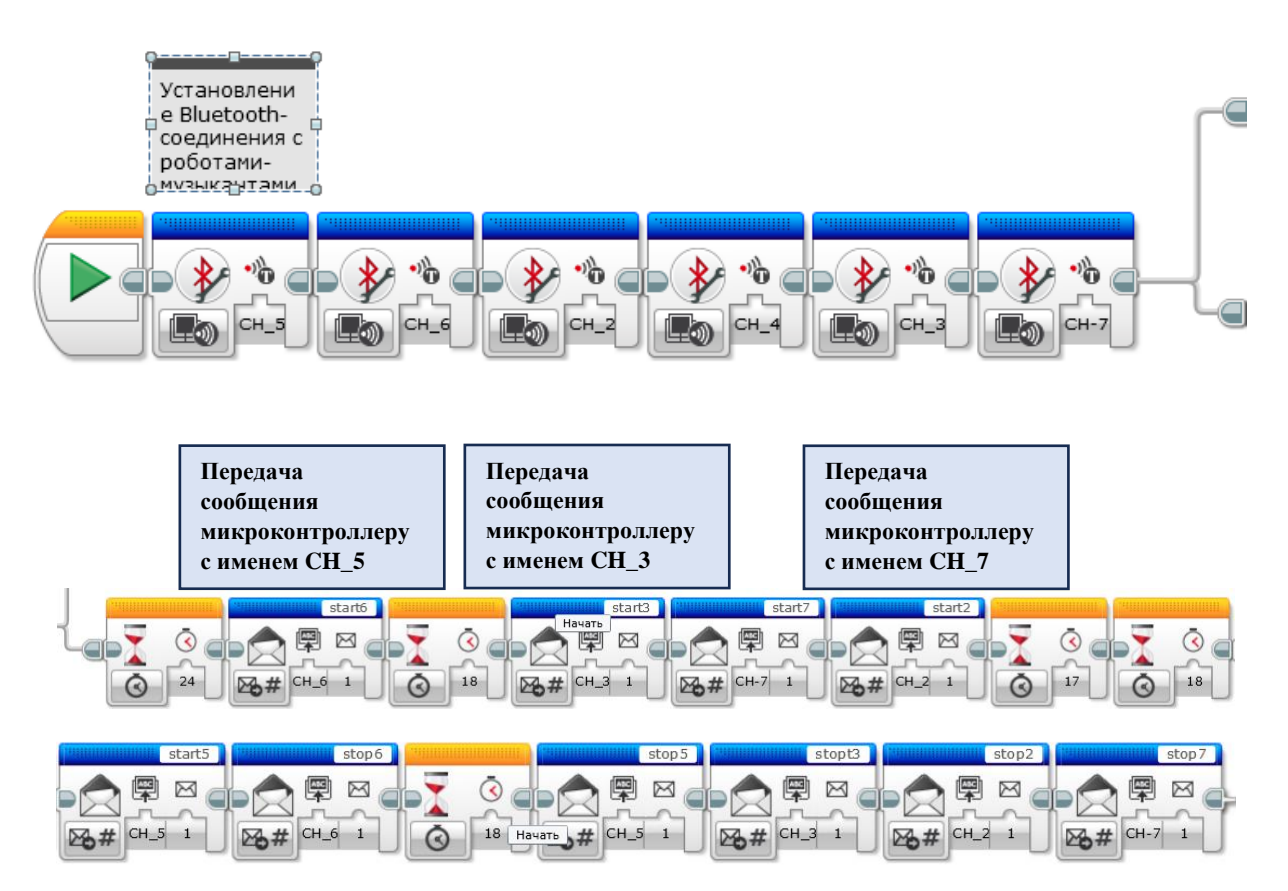

### ПРИЛОЖЕНИЕ Ц Блоки для организации взаимодействия роботов посредством Bluetoothсообщений

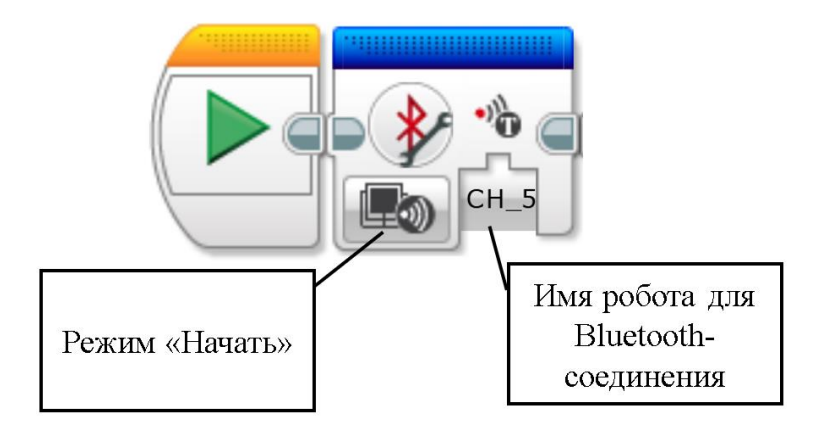

Блок Подключение через Bluetooth

Блок Обмен сообщениями

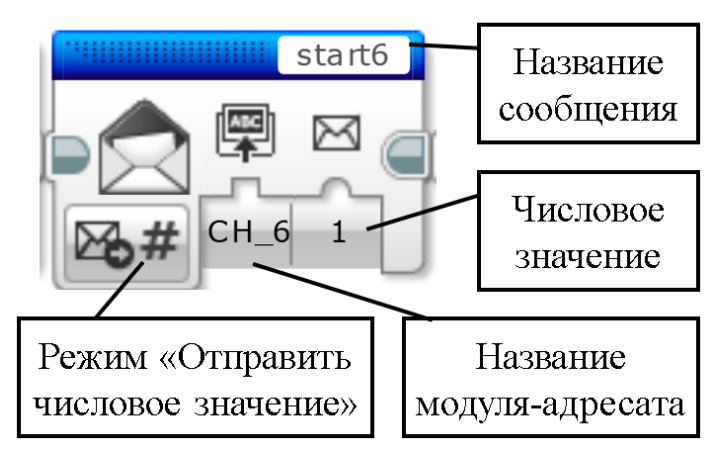

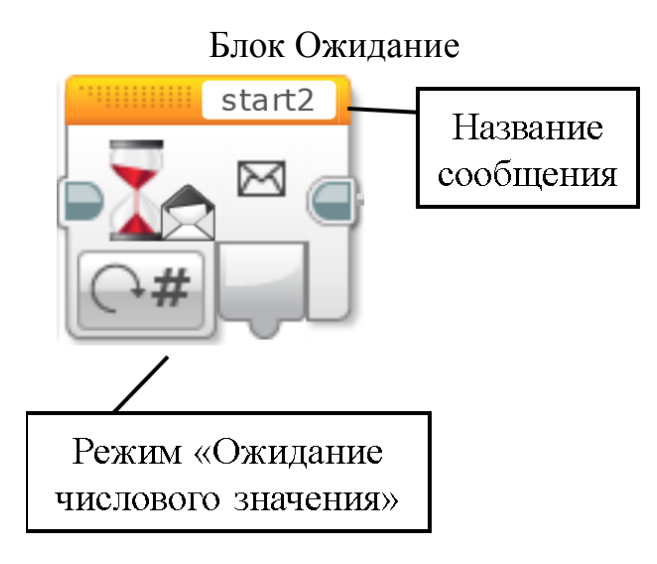

ПРИЛОЖЕНИЕ Ч Листинг программ роботов-музыкантов

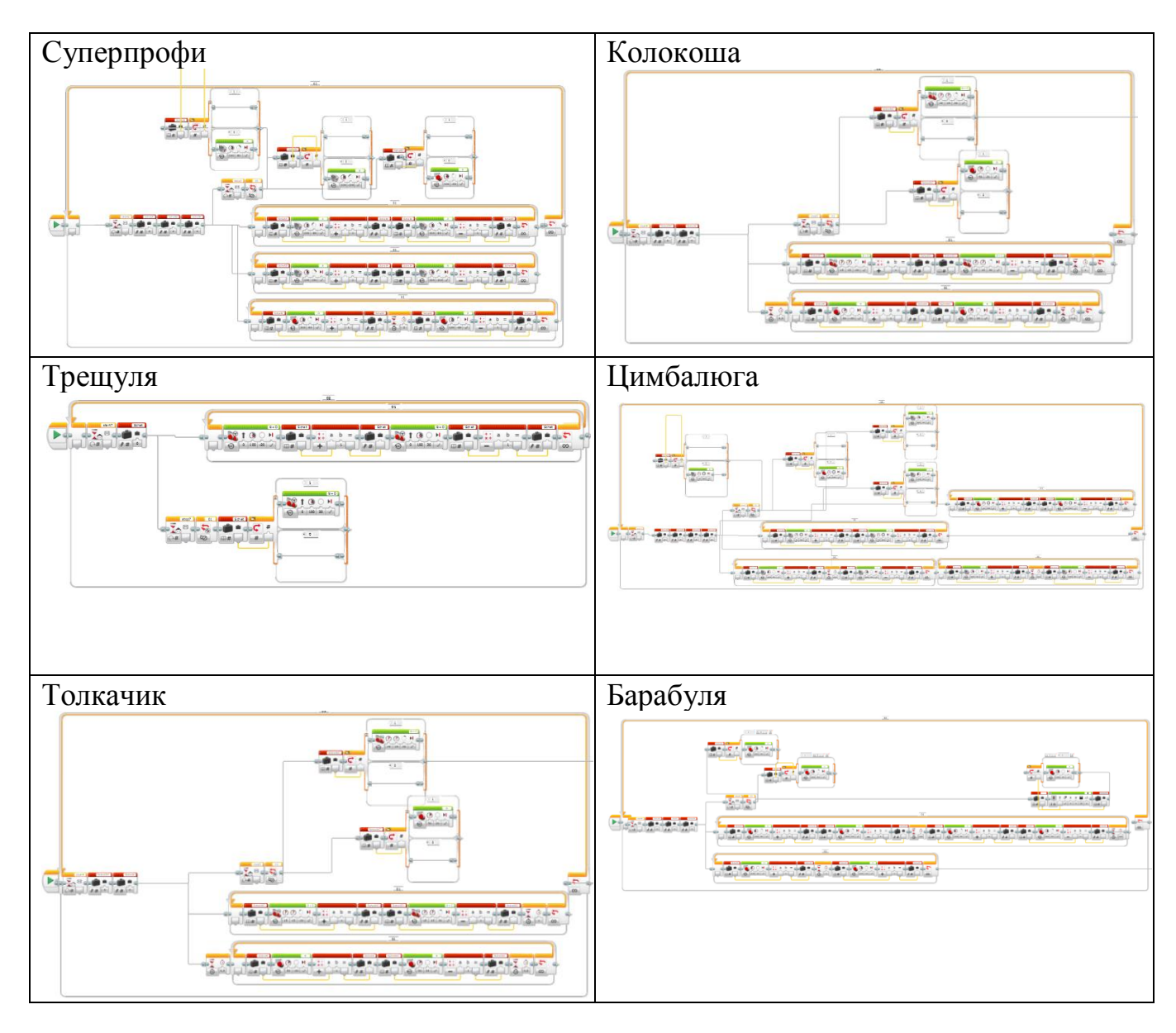

Файлы с программами находятся в каталоге ПРИЛОЖЕНИЕ Ч на электронном носителе, сопровождающем пояснительную записку.

#### ПРИЛОЖЕНИЕ Ш

#### Листинг программы воспроизведения музыкальных произведений

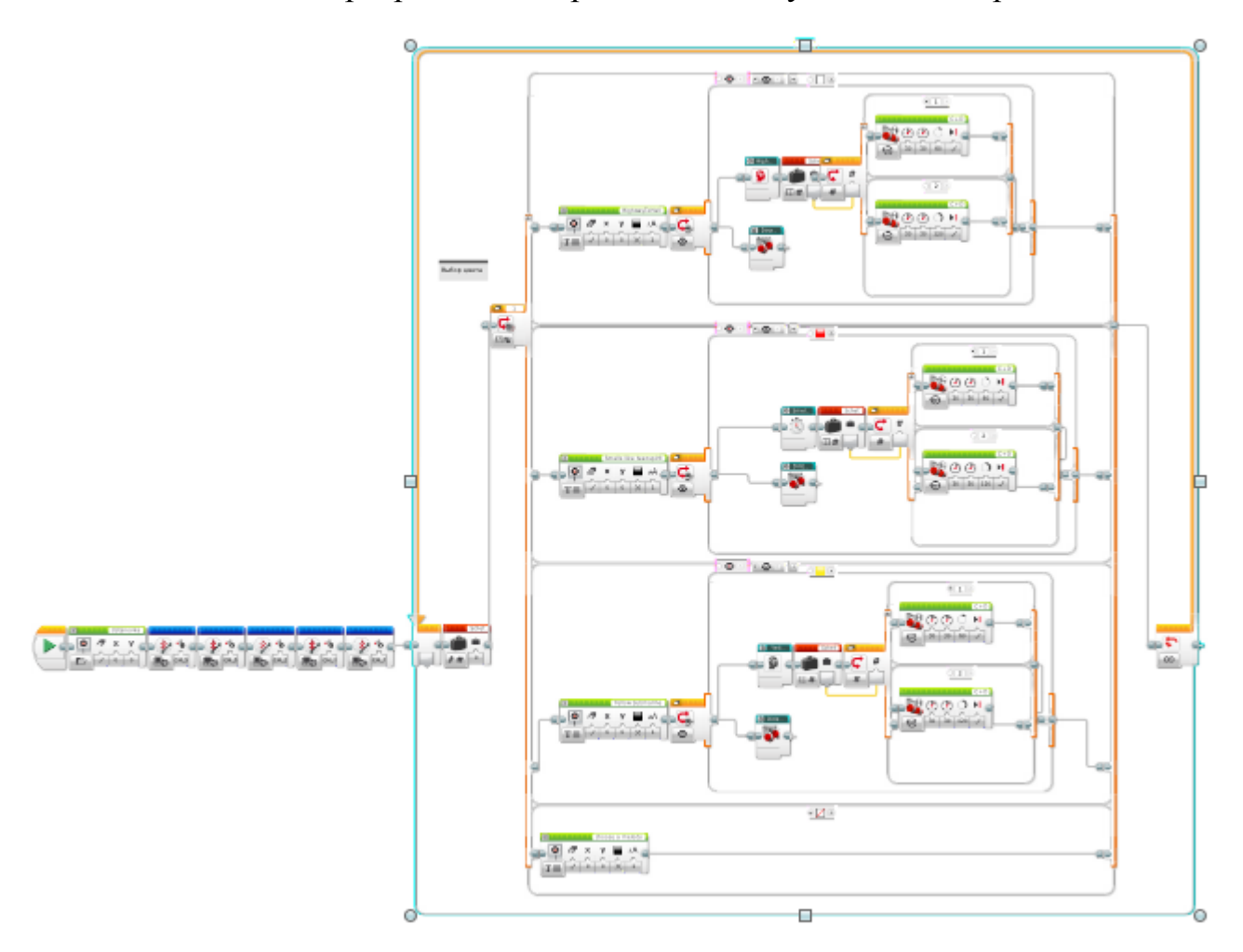

Файл с программами находится в каталоге ПРИЛОЖЕНИЕ Ш на электронном носителе, сопровождающем пояснительную записку.

Программные файлы имеют расширение ev3. Чтобы открыть файлы ev3, нужно установить среду программирования Lego Mindstorms EV3. Установочный файл Lego Mindstorms EV3 находится в папке Установочный файл Lego Mindstorms EV3.

В папке Исходные мелодии находятся программы воспроизведения дирижером отдельных мелодий. В папке Итоговые программы находятся файлы с бесконечным воспроизведением исходных мелодий в зависимости от показаний датчика света. В итоговых программах исходные мелодии представлены в виде процедур.

## ПРИЛОЖЕНИЕ Щ

#### Воспроизведения музыкальных произведений

Видеофайлы, отображающие выполнение программ по воспроизведению мелодий находятся в каталоге ПРИЛОЖЕНИЕ Щ на электронном носителе, сопровождающем пояснительную записку.

## ПРИЛОЖЕНИЕ Э

## Сайт исследовательской работы

Сайт исследовательской работы находится по ссылке:<https://clck.ru/33h9ca>

Приложения находятся по ссылке: <https://clck.ru/35zyvF>